# 中文化電腦輔助教學教材 軟體之研究與發展

# 教育學院工教系

戴建耘﹒饒達欽

### 摘要

本研究係針對中文電腦輔助教學教材軟體之轉換 coding )、研製〈 imp lementing),提供一結構化而且經濟有效的製作模式架構,以供參考及 研究。鼓分成下列數重點說明: (1)軟體製作模式流程之圖示說明, (2)課程體製 作流程與畫面編輯之規劃, (3) 中文電腦輔助敎學之虛擬式資料庫與敎材軟體素 材(文字、圖形、聲效等)之資料管理, (4) 檔案規劃之概念與實務, (5) 敎材軟 體基本資料檔之建立, 6)書面編輯之實務探討, 7)結論與建議, (8)附錄。

本研究中以許多已執行過的中文電腦輔助教學教材範例作說明,以探討一 合理化、結構化、系統化的製作架構。附錄中則已另一實例,說明未使用系統 工具及結構化理念製作軟體教材之繁冗、耗時與不具經濟與者按用的弊況。

#### 關鍵名詞介譯

- C 1 J 中文電腦輔助教學-Chinese Computer Assisted Instruction, 簡稱 CCAI
- C 2 J 檔案管理系統一 File Management System ,簡稱 FMS
- [ 3 ] 虚擬資料庫-Virtual Data Base, 簡稱VDB o

# 中文化電腦輔助教學教材 軟體之研究與發展

# 教育學院工教系

## 戴肆耘. 饒達欽

#### 緖 論

中華民族之教育,淵源流長。夏、商、周三代以還,就設庠立序以教導百姓、涵育 人民。庠序者,古之學校的稱呼:殷曰序;周曰庠。學校敎化之施冶乃繫乎敎學工作之 推展。欲「長善而救其失」,必有賴傳道、授業、解惑之運行;欲「知書而達其禮 | , 更有賴循循然之教誨。所以,往聖先賢之施教,無不因材而教,孔子的隨機教學、討論 喻道,孟子的義理之辯,墨子的身教言行,即為最好的例證。古之教學,不惟一種藝術 ,亦爲一種邏輯法 則.不惟在明其德,修其性,亦在增其智慧,達其所能。然敎學之方, 端在語言、文字與行為之潛移默化,尚缺乏敎學媒體之催化轉助。因此,教育之對象囿 於少數,教育之傳播有地域之侷限等缺憾。

二次大戰以還,各種科技的進步一日千里,教育的學理及應用工具,也受其影響而 日漸創新。為企求教學之效率(efficiency)及效用(effectiveness), 各種教學 理論、原則、教學技術及輔助教學的工具或媒體,也層出不窮。八十年代,物美價廉的 微電腦普遍深入各家庭及學校當中,所以教育學者乃將其作為教學媒體之一種工具,發 展成電腦輔助敎學 ( Computer-assisted instruction, CAI )的教材,由於其效果 的良好,許多人士紛紛投入比陣容中,加以研究,然許多 CAI 課程軟體之受人批評,常 由於其所用的方法及工具不恰當,而形成不良的製作後遺症,妨害了 CAI 應有的功能 ,因此本研究係將歷年來之實驗方法、研究心得歸納成一些步驟,供志同道合者作一參 考。冀使敎育之面與對象得以擴展,教育之根得以紮實,社會文化之體得以磐礴、牆干。

# 第一章 中文CAI 教材軟體製作模式之構想

眾所週知,電腦輔助教學的教材軟體的設計與製作是相當費時費力 在每一個過程 的製作,其所應考慮的因素與技術問題亦頗為繁雜。換言之,一份良好的課程教材軟體 ,必須至少由該學科教師、教育或心理學者及美工人員以及程式設計師等三方面的合作 。因此,電腦輔助教學課程體與教材軟體之硏製,一般概分為三個階段(請參閱圖 1 ) (1課程體腳本編寫,屬於上游工作 (2)教材軟體之製作,有人稱為課程教材的程式編寫(  $\mathbf{L}$ Coding) ,屬於中游工作; (3)課程敎材軟體之試驗與評估,屬於下游工作。此三個 階段,各有其特性與重要性,都關係著 CAI 的成效與推廣,但其中最為重要而且繁瑣 、費心與費時的,莫過於教材軟體之製作。為改善 C A I 教材軟體的編製技術與製作, 進而提高教材軟體的品質,採用結構化設計的觀念與適切軟體工具的運用,可以克服教 材軟體編製的復雜性與困難性。因此,吾人相信,在團隊合作 (Team Work)的原則下 ,若能建立合理的教材軟體製作模式,規劃 CAI教材軟體編製的步驟與技術,以「一貫 作業,分工合作」的理念,將使中文 CAI教材軟體得以「大量生產,提高晶質」。當然 ,教材軟體的「品質管制」,亦有賴於上游工作「課程體編寫」與下游工作「試驗與評 估」的共同配合,方能達成上述的目標。因此,中文 CAI教材軟體之編製模式可參考圖 所示之流程園構想,本構想圖係研製 CAI教材軟體三十餘單元(其中十二單元為國科 會圈中 CAI課程體)後之經驗與技術累積的結晶,其中或有不當之處,尚語學者專家不 吝指正。

為便利說明起見,將分六個部份來介紹圖 2 的教材軟體製作模式構想流程圖:

一、課程體製作流程與畫面編輯之規劃 ——

說明課程體之製作流程,以及畫面編輯在紙上作業之要點與實務。

- 二、CCAI 虛擬式資料庫與敎材軟體素材(文字、圖形與聲效)資料之管理—— 說明 CCAI 虛擬式資料庫之結構,以及如何來協助敎材軟體的製作者,做好素材( 文字、圓形與聲妓〉資料之管理,其中並簡介 CCAI 專用軟體工具之基本功能。
- 三、檔案規劃之概念與實務

說明檔案規劃在教材軟體製作之重要性,並闡述其製作技巧與實務。

四、 CAI教材軟體素材資料檔之建立––

說明如何建立中文 CAI教材軟體所需的中文字、圖形與聲效的個別型式 (Pattern 〉與完成後的資料檔。

五、畫面緝輯乏實務探討

說明靜態畫面、動態畫面與「副常式」畫面的觀念、技巧與實例。

六、綜合編輯-一

綜合編輯係說明最後之組合 (merge & link)工作,並以完成的一份教材軟體為例 ,簡述一份教材軟體的執行結果及未使用結構化觀念設計時,將會使程式製作產生 冗長耗時之弊病。

資料的整理在 CAI教材軟體之編製占有相當份量,假如每一個製作過程,皆能夠有 完整的資料列印,不但有助於製作者彼此之間的銜接與默契,對於製作教材軟體的經驗 可以建立書面資料,期收聚沙成塔之效。因此,圖 2 的中間右方部份,中文化的電腦輔 助教學檔案管理系統, (CCAI-FMS) 的軟體工具, 協助編輯者利用印表機列印資料的 工作。

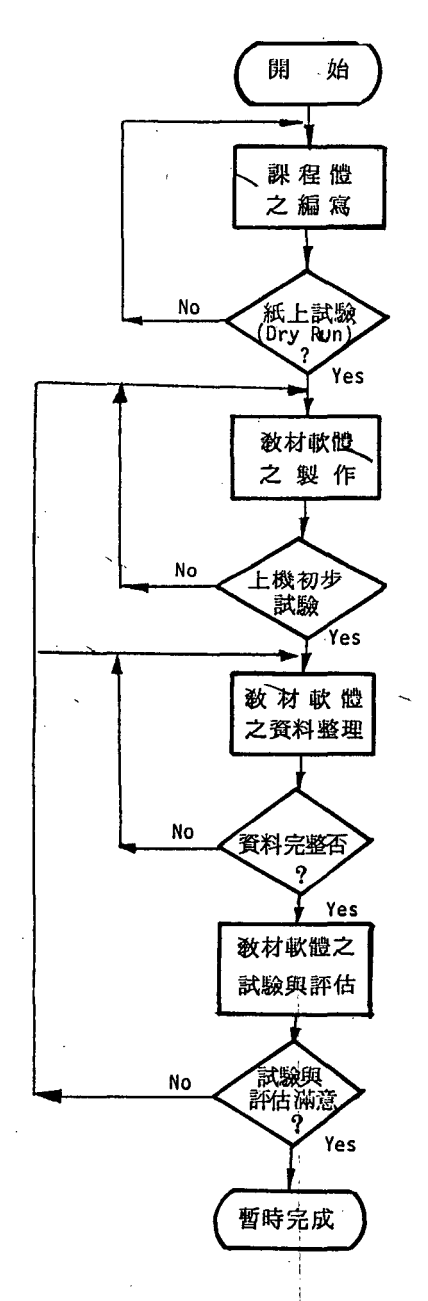

電腦輔助教學課程體與教材軟體之研製流種方塊圖 圖1

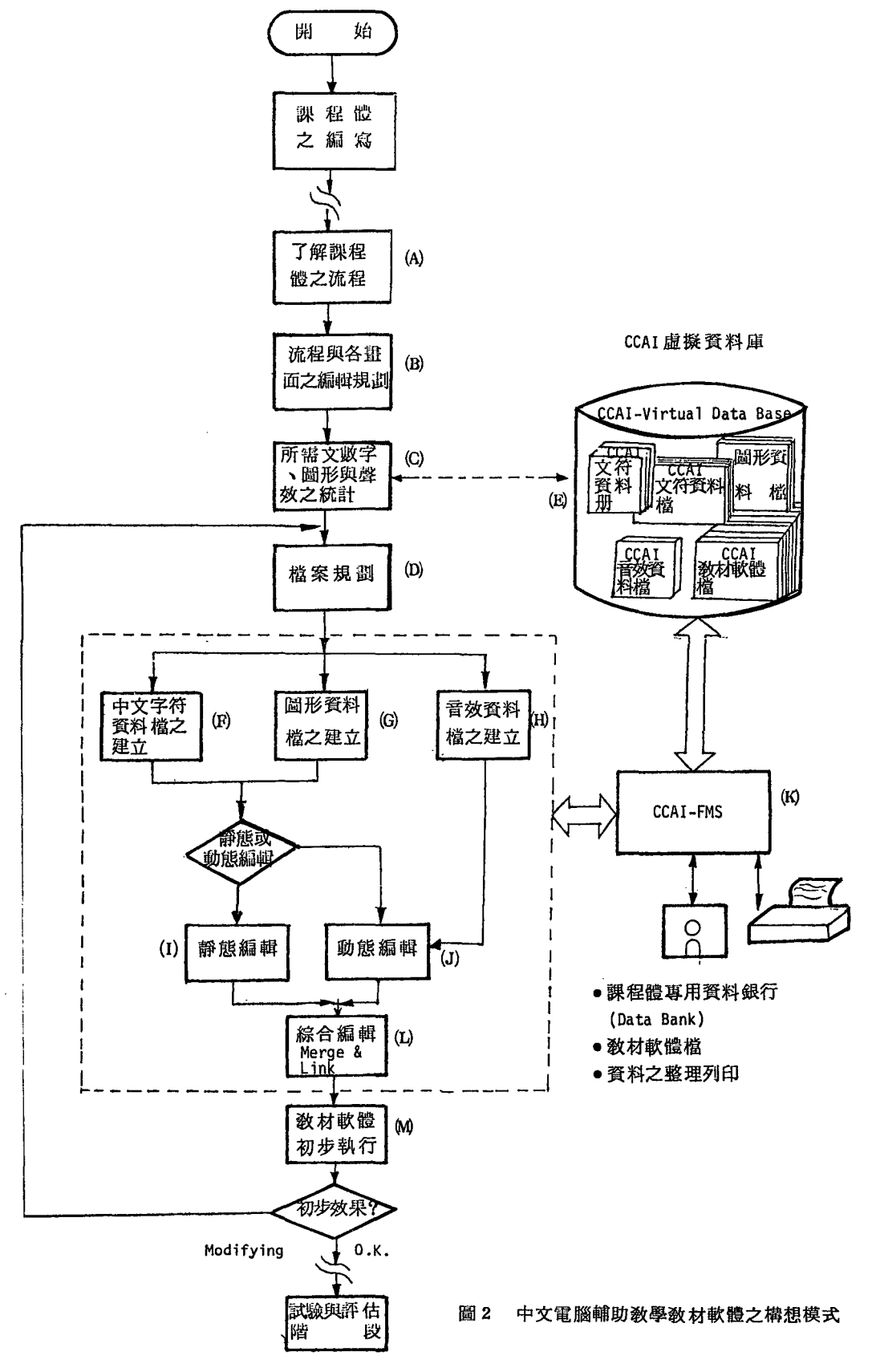

### 第二章 課程體製作流程與畫面編輯之規劃

當教材軟體的製作小組於取得一份編寫完成的課程體脚本之初,應先了解該教材單 元之教學行為目標,教學型態、教學內容 ci 教學內容的系統流程圖與各個畫面之間的資 料安排,是編製教材軟體的重要依據。由於製作小組的成員們往往較少參與脚本的編寫 。所以,除了課程體脚本的設計解說要儘量求簡明且鉅細靡遺外,製作小組務必對課程 內容也充分了解,或多與課程體脚本設計小組溝通意見,否則容易產生銜接不良的罅隙 。最常遭遇的問題是:課程體設計者,對械電腦系統給予的能力未能充分暸解,以致所 設計的活動方式超乎所探用電腦設備的能力;或是未能發揮電腦的功能特色。例如,未 充分發揮電腦的動畫、交談、邏輯劍斷、簡易的音教等等功能。如何運用電腦這些較傳 統教學媒體優越的條件,設計有效的教材課程體內容,實亦為當前我國發展中文 CAI敎 材軟體的重要課題之一。尤其某些中文 CAI研製者,受制於中文字幕系統之影響,無論 是較為普及的 APPLE I 系統, IBM PC 系統或是較大型的主機如 PLATO, SIMPLE R等系統,亦曾先後遭遇中文字幕未能與具有動畫、造型效果的高解析圖形狀態 (Gra phi c Mode )相合用的困難,這些都使某些原設計構想甚佳的中文課程體,喪失其活潑 性、有放性及實用性,實令人遺憾!至於在教材軟體轉換 (Coding) 所耗費的時間與精 力,更令教育學者裹足不進。此外,在中文字幕之下,應考慮具有彩色圖形與字幕並存 的效果;如果可以的話,要配上那些色彩?這些都是課程體編製者應有的知識,同時, 也是在課程體胸本上應說明清楚的基本事項。

由於課程體之敎學流程圖,會因該敎材單元內容之不同及所使用之敎學表達方式, 而有迴異之處。因此,必須考慮敎學表達方式,目前已發展的模式甚多。例如,反覆練 習式 (drill and practice) 、模擬式 (simulation) 、遊戲式 (game) 、輔導教學式 (tu torial) .........或交互混合模式等等。至於教材呈現之方法,可依據學習心理及教學法 之要求,概可分為分歧式 (Branching)、迴路式 (Looping)、循序式 (Sequencing)或 隨機式 (Random) 。例如,練習題目可用隨機方式來設計。

前一節中提及,結構化的設計為編製 CAI教材的一新方向,這種方式乃是經由結構 化分析、階層狀及輸出入處理 (Hierachy Plus Tnput Process - Output,簡稱 HIPO )及結構圖 (Structure) 等方法,將系統的運作和功能換成模組化 (modules)的型態。 這類結構化的改良,已逐漸成為由上而下的系統設計觀念,例如,IBM 公司所發展出 來的 HIPO結構圖也是由 ト至下設計,它包含了:【註=】

@目錄可視一覽表 (Vi sua 1 Tabl e of Contents )

用以表示系統中各模組間的關係及整體架構

@處理過程瀏覽圖(Over iew Diagram )

表示最高階層模組的輸入、輸出步驟和處理

@細部處理過程圖 (Detailed Diagram)

顯示各低階層模組的輸入、輸出及處理過程

根據以上的討論可知,無論課程體所採用的敎學表達模式為何,任何課程體之敎學 流程,必然以教材呈現方法之分歧式、涵路式、循序式或隨機式為主,經由結構化的觀 念結合成各種模組,這些模組單元在 CAI 教材軟體製作中,包括:教學流程設計的模組 化、劲材軟體素材 (Instructional material, 在此指文字符號、圖形、聲效等)模組 化或檔案化,與書面的模組化或檔案化。在第四、五、六各章中,我們將說明運用檔案 化的管理觀念來做文字、圓形、音鼓與畫面檔之編輯。事實上,經由檔案模組的觀念, 將許多與教材軟體有關的資料集合,便可產生電腦輔助教學製作上專用的資料庫 (Data base )。此一觀念,將於下一章中討論。下面舉數例說明,依照課程體流程研歸納的 「摸組式流程」範例,與其有關畫面之規劃技巧等,以作為我國未來發展 CAI發展教材 軟體之建議。

主索引畫面 (Main Index Frame )

主索引畫面 (Main Index Frame ) 亦可稱為主控制畫面 (Main Index Fram ),我們可將其想像為資料結構中樹狀結構 (Tree - structure) 的根 (root),利用 主索引畫面一方面可以告知學習者本教材單元的主要內容,另方面提供學習者自行調整 學習節次的機會(在某些不適合學習者自行調整學習節次者,亦可不提供此功能),以 合乎個別化學習的效用。一般教學單元的教學流程,如圖 3 所示,屬於循序方式,若運 用分歧式與循序式的方法,可以改成為圖5的架構。圖 5為樹狀結構式的教學流程,它 為個別化學習式的教學流程提供了較大的彈性。圖 中的開機畫面可以是告知學習本單

元的各稱,或是與本單元相關的教學單元系列方 塊園或是告知學習者有關本單元中他應當使用某 些按鍵的輔助畫面 (Help Frame) ,這些畫面範 例,可再參考圖 5 與圖 6 之說明。有關開機畫面 的應用技巧,將於第四章的「檔案規劃」中再介 紹。

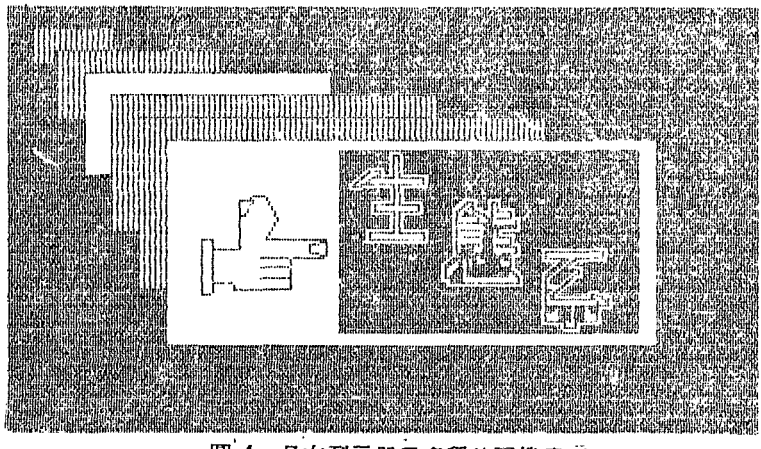

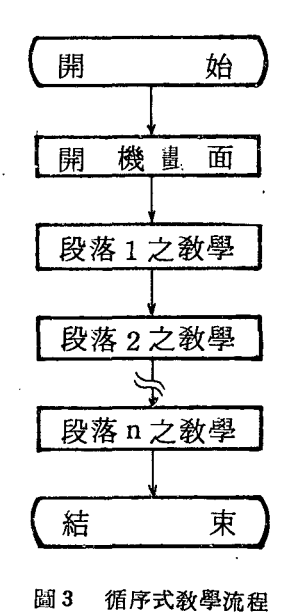

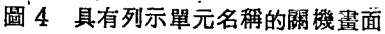

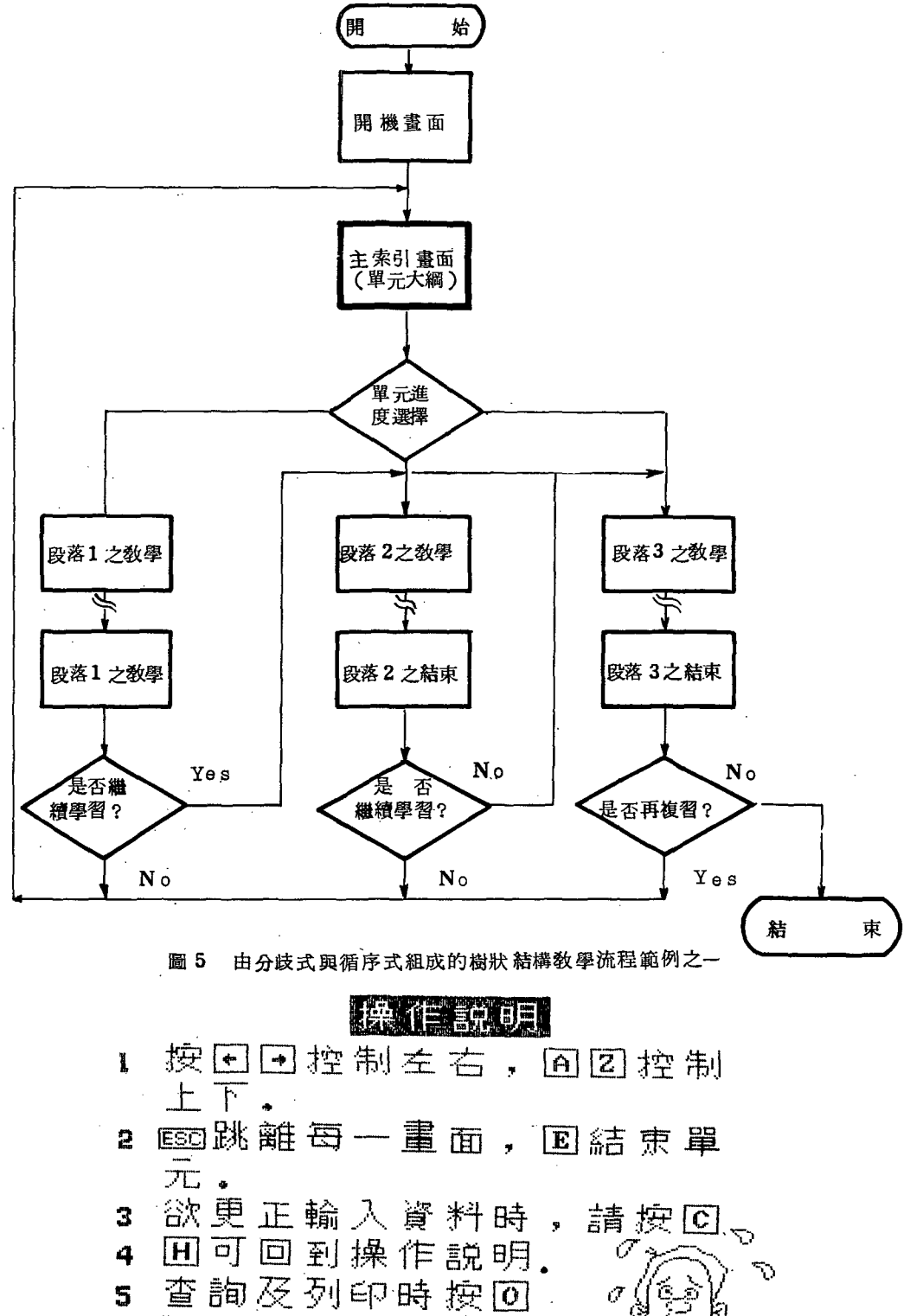

查詢及列印時按回。 可印出報表。

 $\sim$  55  $^{\prime\prime}$  .

₫

具有輔助健( Help )的聞機畫面

至於圖 5 中主索引流程畫面的應用實例,可參考圖 7 與圖 8 所示的畫面,它們一方 面告知學習者本單元的敎學大綱,一方面提供學習者選擇學習內容的機會,因為某些內 容他可能因時間上或程度上的關係需要分幾次來學習或接習

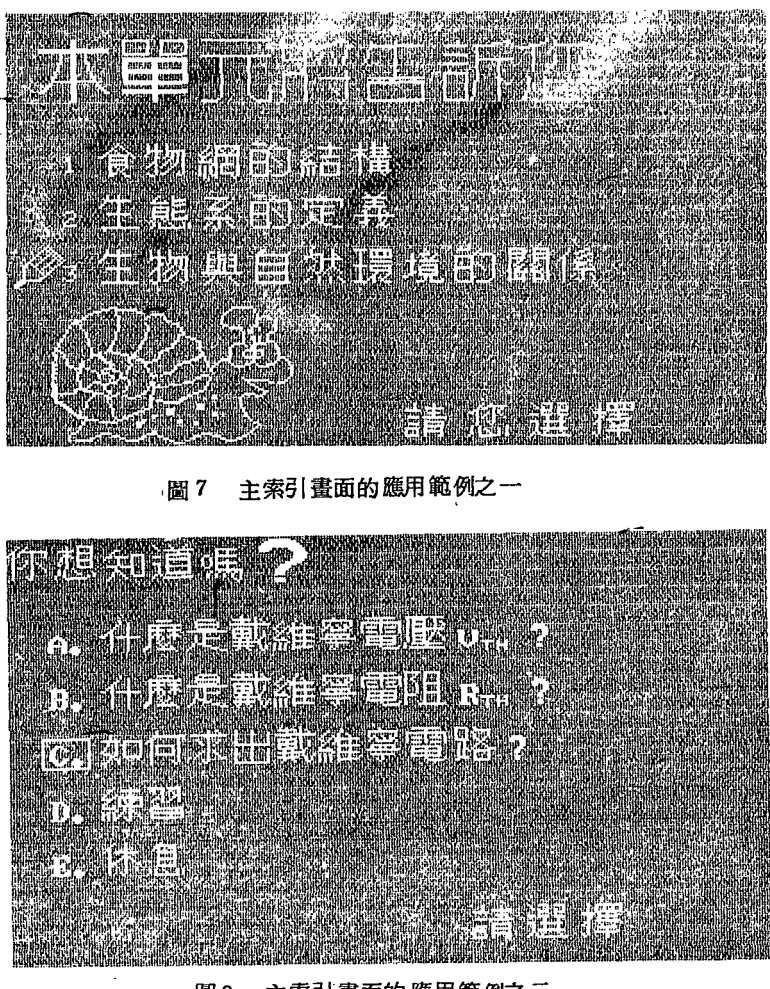

主索引畫面的應用範例之二 圖8

脫離矗面( Escape - Frame)

請再參閱圖 4 內,當各段落之敎學結束時,應該出現提示學習者選擇是否繼續學習 或離開本教學段落的畫面,這個畫面暫且稱為「脫離」(Escape) 或「回歸」畫面。事 實上,這種提示的文字,可出現在教學段落結束畫面內上方或下方,以免驟然用另一畫 面頁出現時,造成學習者之困擾。如此,既不占用畫面,亦可收提示與緩和學習情境改 變之效果。在教材軟體的製作上,對於此種「脫離式」的畫面製作範例技巧,可參考圖 9 所示。注意圖 9 中所提示的按鍵為ESC 鍵與 RETURN (或 ------) 鍵: 按 ESC 鍵可離開此段落至主索引畫面頁;按 RETURN 鍵為繼續研讀,亦可使用 N 鍵或 [NEXT] 鍵(如果鍵盤上有的話)。雖然,依照樹狀結構的定義,它沒有環繞(Cycle-) 現象的結構,但「脫離畫面」的存在,使 CAI的敎學更具個別化、彈性化與有效性。

師大學報 第三十期

戴絓寧雷阳 R-u

- A. 把負載電阻用服
- B. 把電源短路 或電流源開探
- c. 此時電路等效總和電阻 即是戴維寧雷阴 R-w

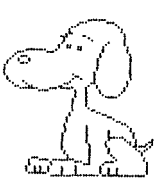

### EETUREN 金陵 續 按 ESCI鍵離日

#### 圗9 脱離式畫面的應用例之一

下面我們再根據「脫離畫面」的觀念,演化成「多分歧式脫離畫面」(Escape - Fram e by Multi- Branching ) 。另外,在第六章的畫面編輯中,將進一步說明如何以「 副常式書面」(Subroutine Frame )的編製技巧,達成「模組化的檔案」,以減少C AI 教材軟體編製的時間與精力。

#### 多分歧式脸離畫面之發展與應用

剖析 CAI單元內的某一教學段落中,其運用分歧式的表現方式,約可分為下列幾種 流程模式:

1單一分歧式

此處的單一分歧的觀念是甚於"是否仍保留現在顯現的畫面流程"而言。這種方 式的流程應用,例如,圖 10 所示者(而實際的應用畫面範例,如圖 11 所示)。很顯 然地,此種單一分歧式,使CAI的教學過程,學習者可根據自己的學習速率作自我調整

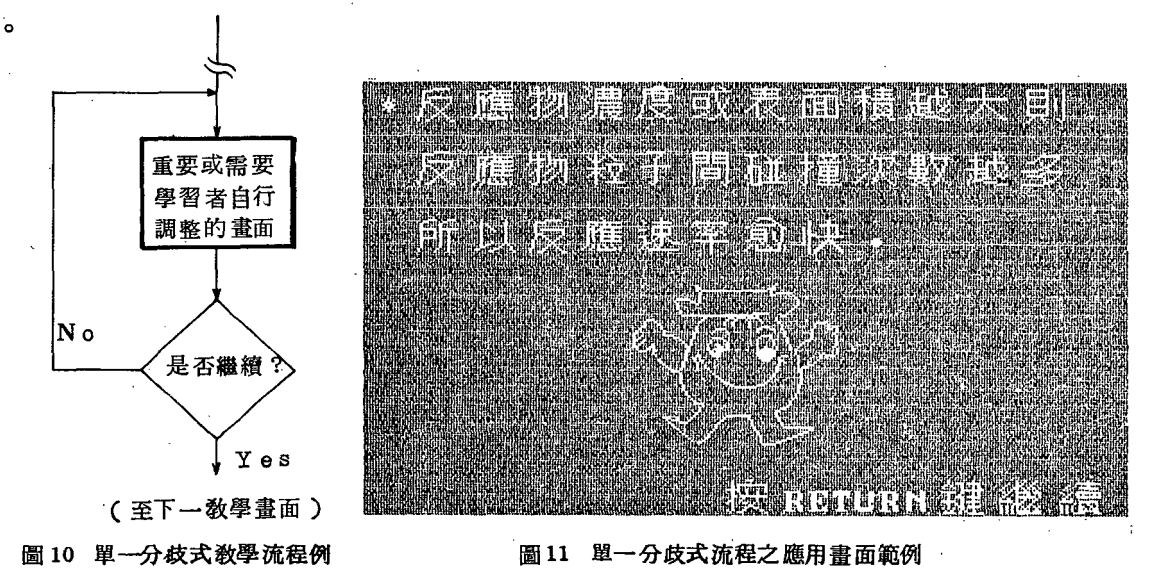

@雙分歧式

雙分歧式的應用很多,事實上前面已介紹過的「脫離式畫面」(參閱圖5及圖9 ), 即為此應用的一種實例。再介紹另一種應用例子, 如圖12. 圖13. 及圖14. 所示, 此種方式使得學習者(特別是學習遲緩者)能夠再查閱,分析或加强上一畫面的 內容,使 CAI教學進一步邁向可幫助「學習遲輝者」與「個別化的學習」的目標

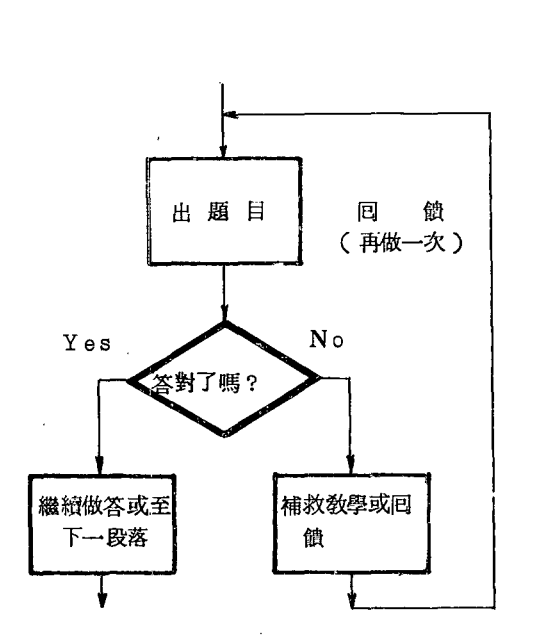

〈至下一單元或繼續作答〉

<sup>12</sup> 雙分兵式教學流程範例之一 (如是非題作答)

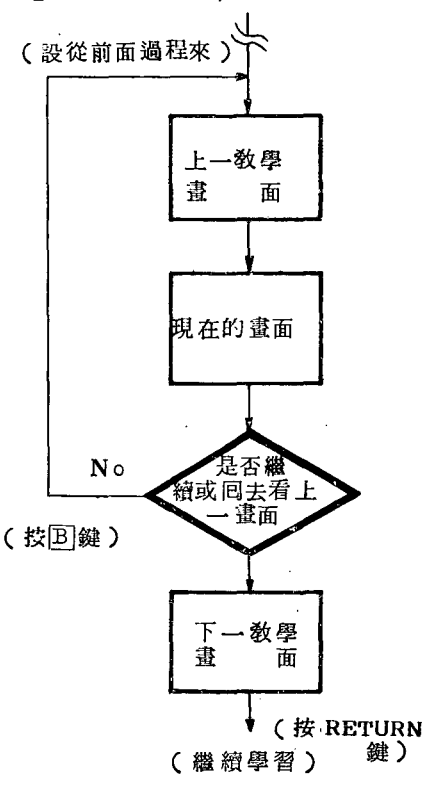

圖13 雙分歧式教學流程範例之二, 繼續下一畫面或回看上一畫面 。(分歧式與迴路式之應用)

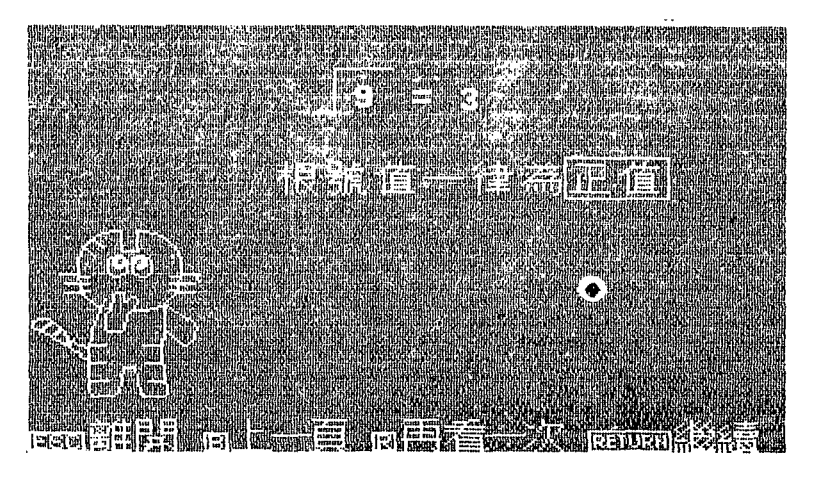

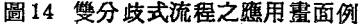

@三分歧式

三分歧式使 CAI的教學具有「智慧化」的雛型,更具體地說,它使 CAI教材具有 診斷與更個別化的功教。常見的應用範例。例如,某→段循序教學流程中插入三 分歧式的學習狀況調整(請參閱圖15. 所示);或是選擇題中依學習者不同反應作 適當的敎學或回饋(如圖16 所示)。上述兩種流程的應用範例書面可分別參閱圖 17. 與圖 18. 。請注意圖 17. 中的分歧選擇鍵使用了三個按鍵,分別是: $\overline{\text{B}}$ 鍵 ( Back ) ,可回至 H — 頁; $\mathbb{R}$ 鍵 (Review) ,再看本題目 ( 段落 ) 的講解; $\mathbb{R}$ ETURN 鍵,繼續學習下一畫面或單元。至於圖18中,此選擇題使用ABC等三個鍵,這 些鍵碼或鍵的數目可以依實際敎學單元之需要,作靈活的運用。例如,圖19.的書 面,同樣是三分歧式的流程,但是它卻提供學習者跳至主索引書面的選擇。

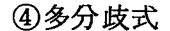

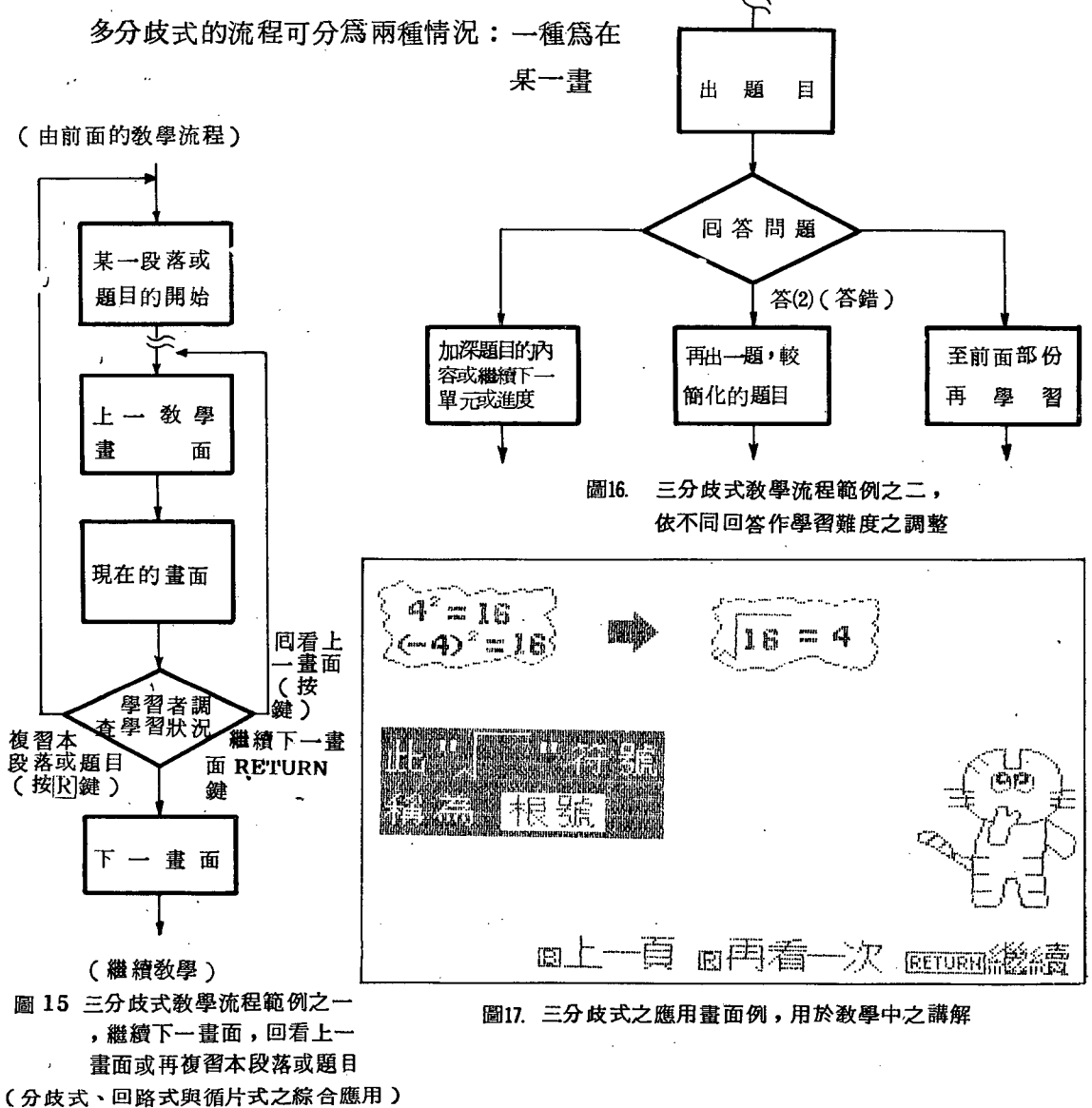

中玄化電腦輔助教學教材軟鐘之研究蟄展

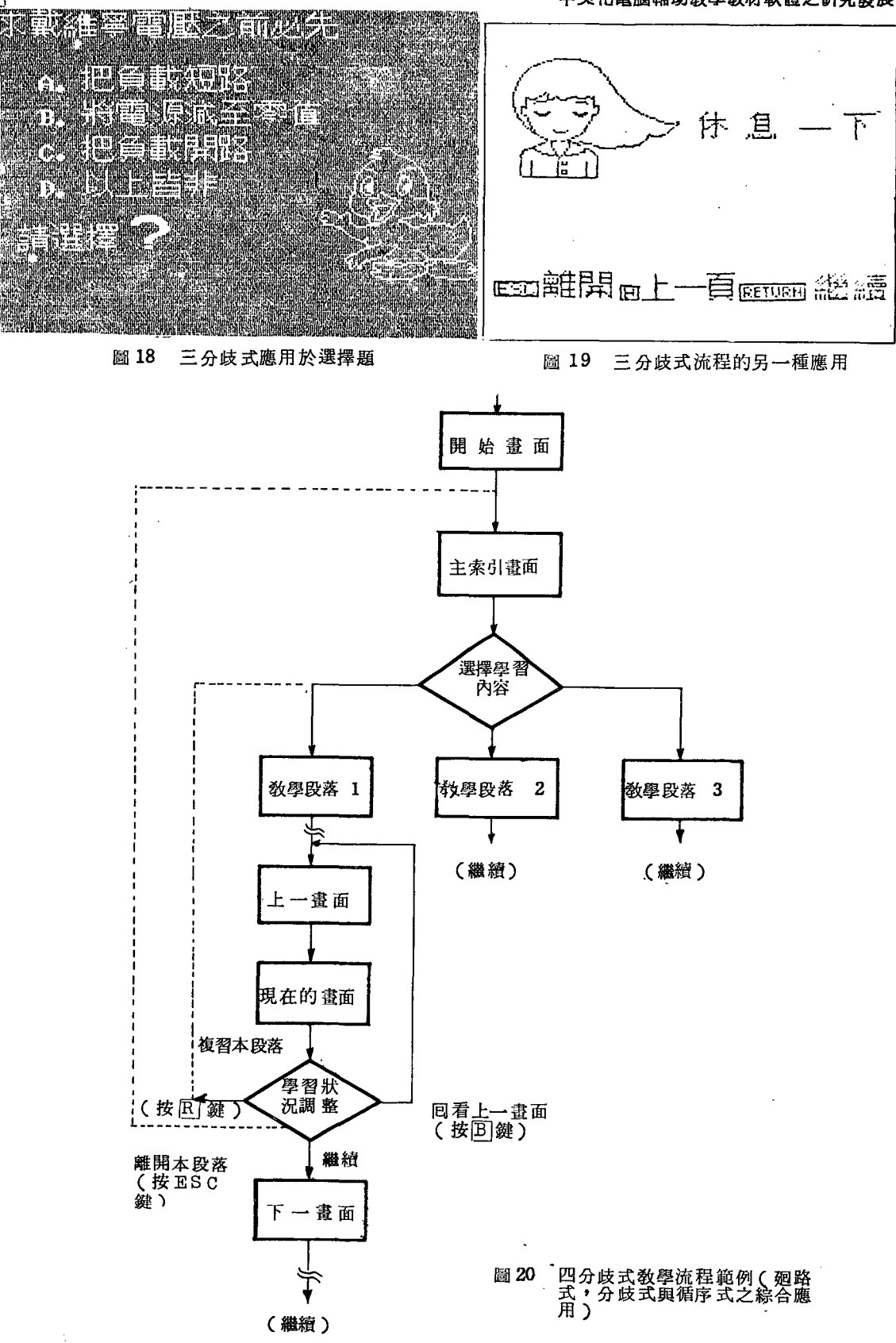

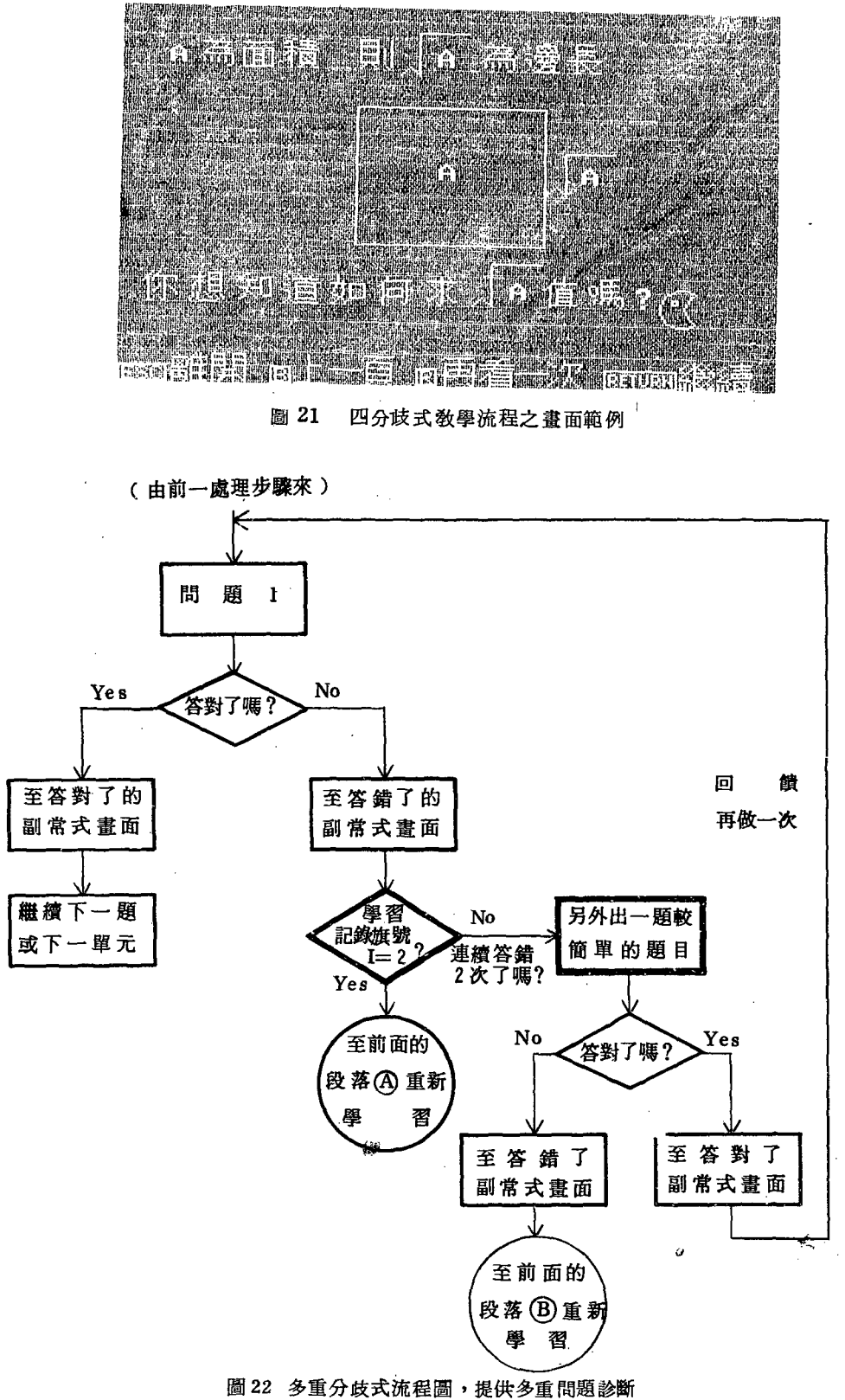

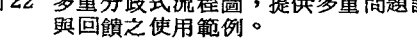

面節點,有四個以上的輸出端點,如圖20. 之範例所示。另一種係將前面幾種分歧 方式,依課程體之需要而鏈結成網狀或巢狀者,請參考圖 22。比較圖 21 與圖 17. 可 發現在此四分歧式畫面中多增加了跳回至主索引畫面(按ESC 鍵)的選擇,使 教學的過程更富彈性,但是也不可過分地使用,否則易令學習者感到零亂,反而 造成學習的阻力。圖22這種多重分歧的方式,提供教材軟體多重問題診斷與回餽 之功能,也使 CAI的教學富有"智慧性"能力的目標再度獲得肯定,頗值得我國 未來發展 CAI課程體之借鏡。請注意圖 22.的回饋教學迴路( loop) 中的學習記錄 旗頓(Learning Flag) ,對於學習者之學習狀況做適當的記錄,提供了重要的 學習進度、狀況等意義。

總而言之,以上所討論的幾種流程方式,是以分歧式為主,結合了迴路式與 循序式之個別或綜合的應用,下面介紹一種隨機式的表現法,使 CAI教材軟體的 內容更生動化、活潑化。

#### 隨攜式的流程模組

隨機式 (Random) 或稱為亂數式,這種 CAI所獨特的功能在目前為止,是其它敎學 媒體所難以達成的。所以, CAI教材軟體的編製應善加活用隨機式的功能。這種功能特 別適用於反覆練習模式或是局部輔導式的 CAI課程體中,以不同的題目或數字進行測驗 或教學,可避免學生猜題或厭煩的狀況。隨機式的應用範圍尚可包含學習者答覆後的獎 勵或提示畫面。例如,圖23. 為應用亂數式配合畫面檔案的觀念所組成的流程模組,其中 的畫面檔案屬於固定式畫面檔案,此種檔案由於在一份敎材軟體中,通常整個敎學過程 都需要被用到,所以,也可稱為「副常式畫面檔」的一種。有關於檔案規劃的觀念與技 巧,以及書面編輯的技術,分別於第四與第六章中討論。

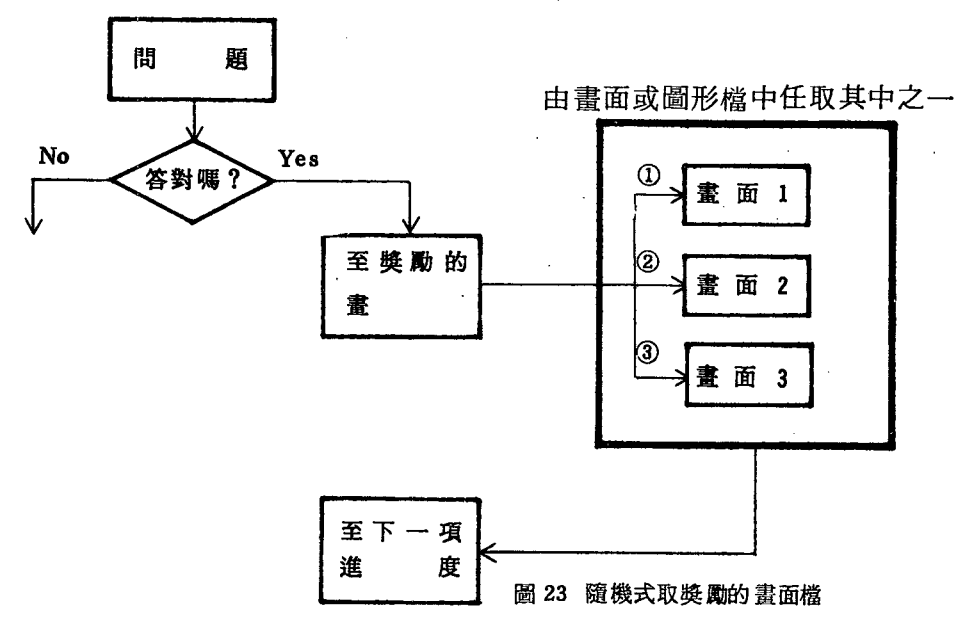

# 第三章 CCAI 虚擬式資料庫與敎材軟體素材之管理

資料庫 (Data base) 的概念起源於 1960 年代後期, 資料庫為一群相關資料的集 合體,此集合體內的資料以最少重複的方式來儲存,以最佳的型態供多數人使用,而在 使用者取存資料庫資料時,有一定的格式與方法,不因使用者程式之不同而異(註7及 註8)。很顯然地,資料庫的目的乃在於一個檔案(卽資料庫)供作多種用途。通常單 獨的資料庫是發揮不了作用的,它必須和資料庫的使用管理者(Data Base Manager , 簡稱 DBM )及使資料庫發揮功能的「資料庫管理系統 (Data Base Management Svstem 簡稱 DBMS ) , 共同組成, 資料庫系統才有意義。

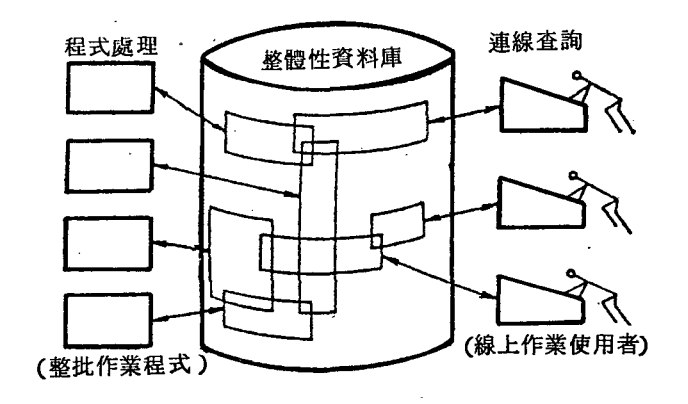

圖 24 簡化之資料庫系統(註八)

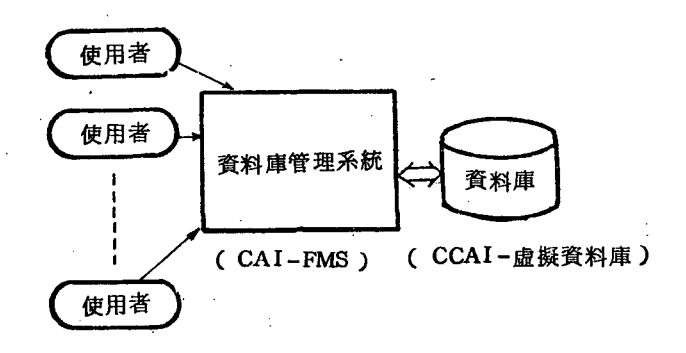

<sup>25</sup> 資料庫管理系統(註八〉

 $\sim$  224  $\sim$ 

#### 中文化電腦輔助教學教材軟體之研究發展

同樣的觀念,未來各國 CAI 教材軟體的資料存取或是製作,必然朝向運用資料庫的 觀念,使前人往者在敎材軟體資料與經驗等所做的努力,得以安全且完整的集中起來, 以供後人享用,並瘋少教材軟體的製作時間,提昇 CAI教材軟體的品質。一份教材軟體 的組成成分(Component),不外乎是由程式部份與資料部份所結合而成。先暫時不談 程式語言的設計,就資料部份而言,主要為由文數字符號 (Alphanumeric 或 Word ) 、圖形 (Pictorial) 與聲效 (Voi ce) 三種素材組合而成各種變化萬干的畫面,如果能夠 將中文電腦輔助教材軟體內常用的文字、圖型與音殼的素材,以資料庫的概念存放。如 此,一定可以縮短 CAI教材軟體的製作時間與精力。在上述的動機與需求下,中文電腦 輔助教學 (Chinese Computer Assisted Instruction' 簡稱 CCAI )虛擬資料庫 (Vi itual Data Base 簡稱 VDB) 的構想遂因應而生 (詳十)

#### CCAI 虛擬式資料庫

CCAI 虛擬式賢料庫的組織結構方式是採用階層式的觀念,由各個檔案所集合而成 ,這些檔案至少包括了 「CCAI 文符資料檔 | , [ CCAI 圖形資料檔 | 與 [ CCAI 音效 資料檔 | (請參閱圖 2 的 CCAI 虛擬資料庫部份 ) 。此外,針對 CAI而言,教材乃透過 螢光幕呈現給學習者。因此,經常有許多畫面被重覆出現。例如,鼓勵畫面(如圖26.所 示 )、中間的廣告 ( 休息 ) 畫面 ( 如圖27.所示 ) 等等。這些畫面可以用「固定畫面檔」 的方式,集中存放於 CCAI 虛擬式資料庫中。至於教材軟體中,有某些實用而簡鍾的程 式可以供多數人再三應用,這些短的程式可以如堆積木般的逐一集中,易言之,這些副 程式被以「副程式資料檔」的方式存放於 CCAI 一虛擬資料庫中,但僅適用於某些語言 方面。綜而言之, CCAI 一虛擬資料庫是以檔案結構方式存放著:文字符頓、圖形、音 效、固定書面與副常式等資料。 如圖28.所示,係 CCAI 的檔案層次關係圖。

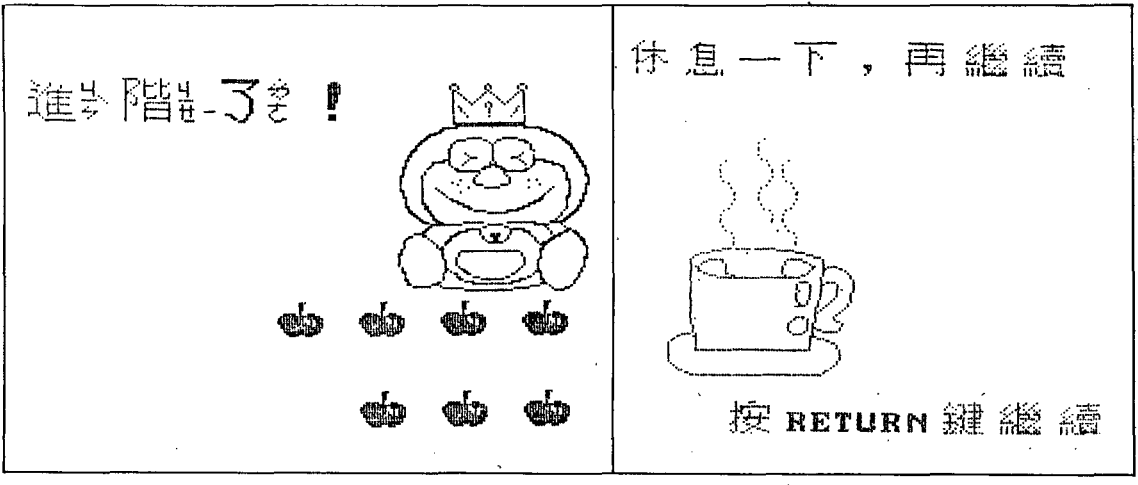

圖 26 鼓勵用的固定畫面

圖 27 休息空檔用的固定畫面範例

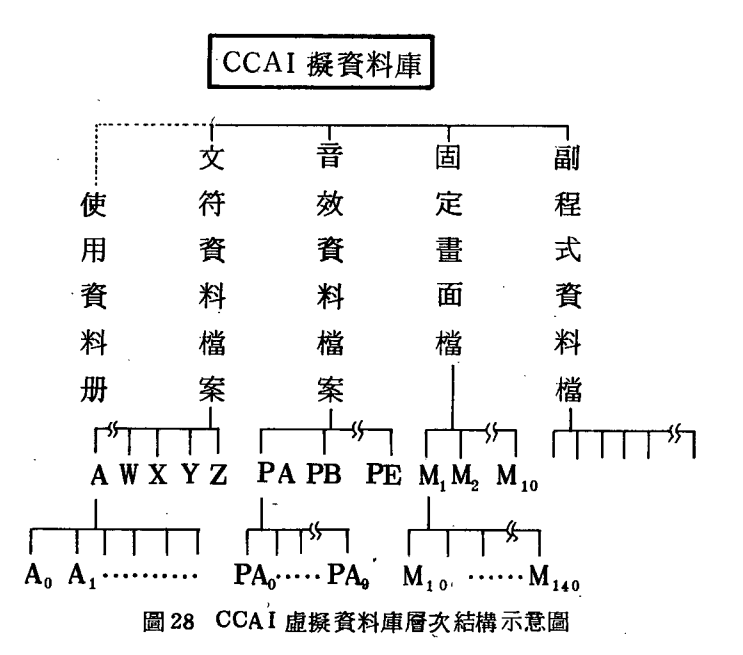

前面曾提過,存取資料庫的資料有一定的格式和方法。同樣的, CCAI 虛擬資料庫 (以下簡稱爲CCAI — VDB) 在做資料的建立、查詢、更改、删除等也須在—套規則下 操作,爲了便於使用者達成上述的工作, CCAI 虚擬資料庫提供了各個檔案的資料使用 (查詢)手册。例如,文符資料庫手册、圖形庫手册、音效庫手册、固定畫面檔手册與 副程式資料檔手册等。此外,資料庫的使用需诱過—套「資料庫管理系統」( DBMS ) 。在這一方面,我國已有學者正戮力於研究 CCAI 資料庫用的管理系統,以應用於價廉 的微電腦上。目前已初步完成,本研究中許多用來說明的範例,就是經由這個管理系統 並配合 CCAI 虚擬資料庫製作而完成的。這套 CAI用的 DBMS 是應用檔案管理的技巧, 同時兼籌資料庫的概念所發展的「中文電腦輔助敎學檔案管理系統」(Chinese CAI File Managemet System 簡稱做 CCAI— FMS) 。 CCAI - FMS 的系統架構如圖 29.所 示,其部份詳細的特性與功能請參閱附錄(一)。

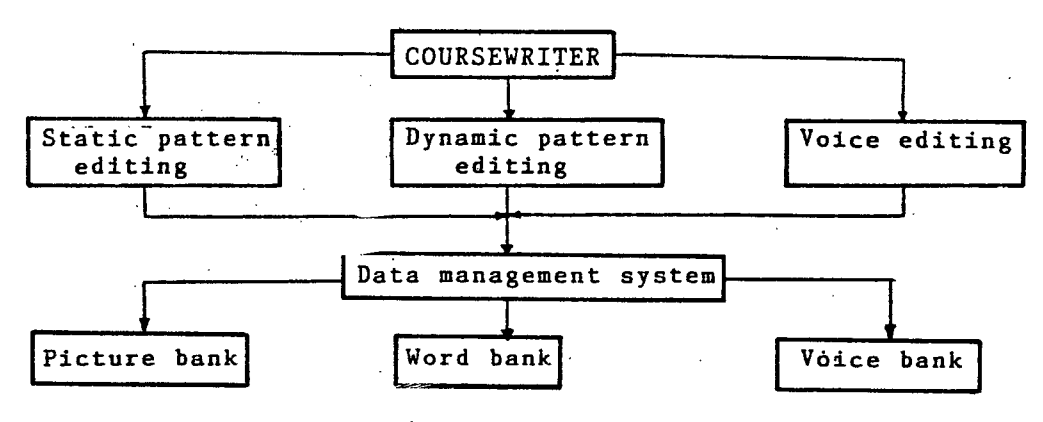

圖 29 CCAI-FMS的系統架構方塊圖(註十)

#### CAI素料資料的管理與應用

文字符號、圖形與聲效三者是敎材軟體的基本組成資料,這些資料必須作最有效而 妥善的處理。以CCAI-VDB 而言,中文字資料檔案的規劃目前是以下列方式作安排: (1)、依照國語字典中的注音符號檢字法歸檔,為顧及其擴充性及使用方便起見,再以數

(2)、在書面資料方面,經由 CCAI-FMS 系統工具,提供自動列印的功能,讓系統的資 料與使用者的資料共用。(請參閱表2所示)

字碼作配合以供查詢、建立、删除、更正、增添及編輯,如表1所示。

由表1與表2可看出中文字符檔案資料結構是以樹狀式的層次項目所構成,資料的 存取就是诱過 CCAI - FMS , 沿著各層次的途徑 ( path) 來進行的。在微電腦上有限的 記憶容量及有限的內建(built-in) 功能下作CAI的敎學時, 敎材軟體的製作小組就必 須考慮到節省記憶空間,做好檔案的規劃(見第四節之說明),以便讓其餘的記憶空間,

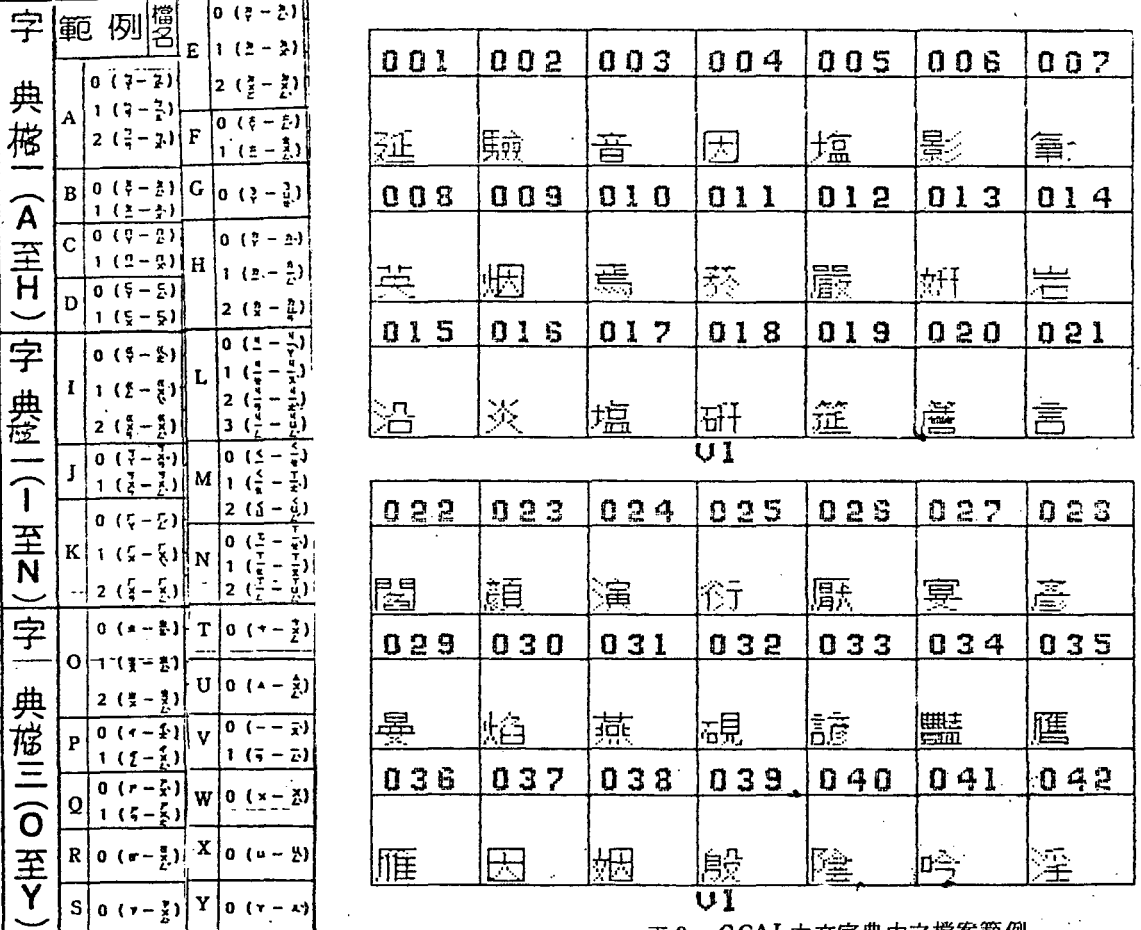

表1 CCAI中文字體檔案之分類表

 $\overline{1}$ 

表 2 CCAI中文字典中之檔案範例 (此處為VI 文字檔中的部份文字) 擺放其它與CAI有關的更多資料, 期使 CAI的教材 「有聲、有色、生動活潑、具有智慧 性」。因此, 圖2的製作模式流程中, 在做完方塊(B)的流程與各畫面編輯之規劃後 ,教材軟體製作小組接著便要做該單元中各段落所須中文字的資料統計,其格式可參考 所示的 「CAI文字統計卡」。這張統計卡可幫助敎材軟體的製作者全面清楚此課程體所 需之中文字,以冤有重覆或遺漏某些文字並安排本課程體所需使用之記憶容量大小,並 快速地將其規劃成檔案。由於本統計卡上對於資料的特性、內容、存放檔案名稱、與課 程體有關之段落及未來製作完成的畫面之間的關係都有完整的記錄,所以對於CAI的資

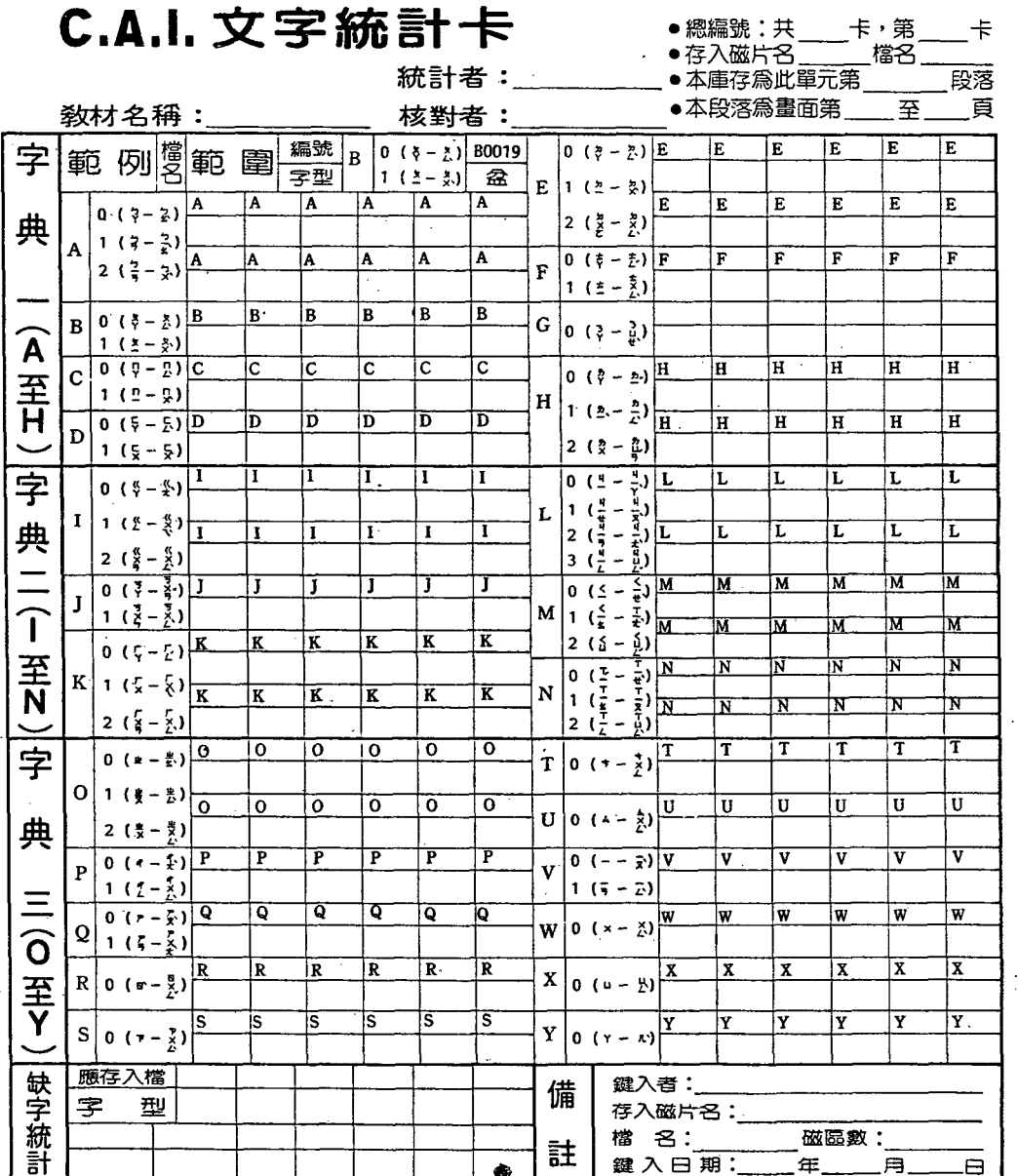

表 3 CA I文字統計卡

料的保存,處理及製作將有莫大的助益。接下來乃是利用CCAI-FMS從資料庫中取得 所需之文字資料, CCAI-FMS 會依照使用者的需要,自動建立該課程單元所需的資料 横,如圖30所示爲建檔示意圖,經過取檔後,便可直接獲得該課程單元內專用的文字資 料檔。至於表4所示者為某教材單元所需文字資料檔中的部份文字範例,它的檔名叫做  $IF - A2$ , 這些都是由CCAI-FMS 自動處理並列印的。

關於圖形檔(庫)的分類方式,目前CCAI-VDB 的安排分為兩種: ①依圖形大小分:

- 全螢幕(Full screen) —— 270×150 點 檔名為 PAO  $\sim$  9, PEO  $\sim$  9, PTO  $\sim$  9, PMO  $\sim$  9, PQO  $\sim$  9, PUO  $\sim$  9, ( 檔名之規劃詳見第四章)
- 半螢幕(Half screen) ——130×150。 檔名為 POB~9,PFO~9,PTO~9,PNO~9,PRO~9,PVO~9。

・八分之一螢幕―― 75×75 點 檔名為 PC O ~ 9, PG O ~ 9, PKO ~ 9, POO ~ 9, PSO ~ 9, PWO ~ 9, PYO ~ 9。

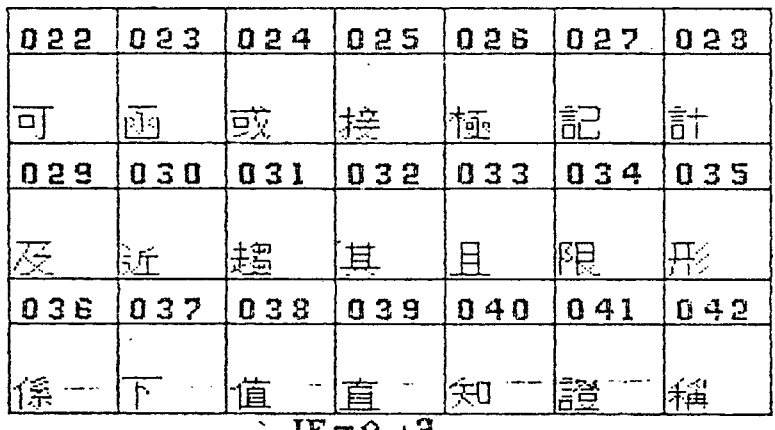

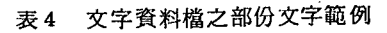

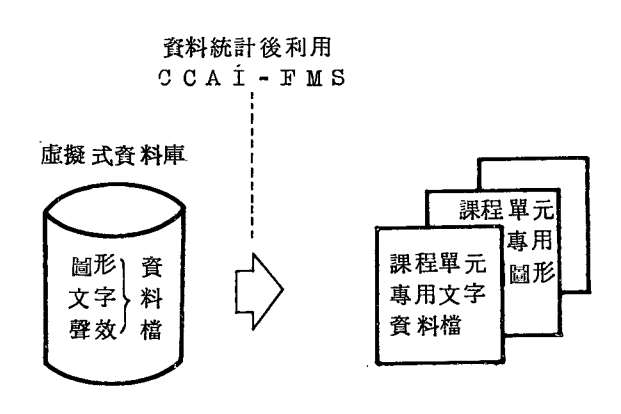

資料統計後再利用 CCAI FMS 獲得 圖30. 等圖資料檔之較換示意圖

•百分之一螢幕---20×20 點

檔名為 PD~9, PHO~9, PLO~9, PPO~9, PTO~9, PTO~9, PXO~9,  $PZO \sim 9$  .

@依圖形的性質分:

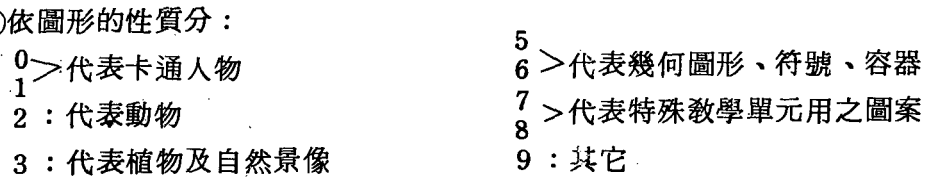

4:代表建築物、器具及交通工具

在製作教材軟體之前,製作者亦應分析、整理、合成該課程單元內所舍的圖案大小 、型式,以及在那一段落出現的時機。因此,教材軟體的編製者,可以參考使用表5的 [CAI圖案統計卡」,這是一張針對 APPLE I 解析度用的統計卡。事實上,只要稍做

## C.A.I. 圖案統計卡 騙龍:共一卡,第一卡

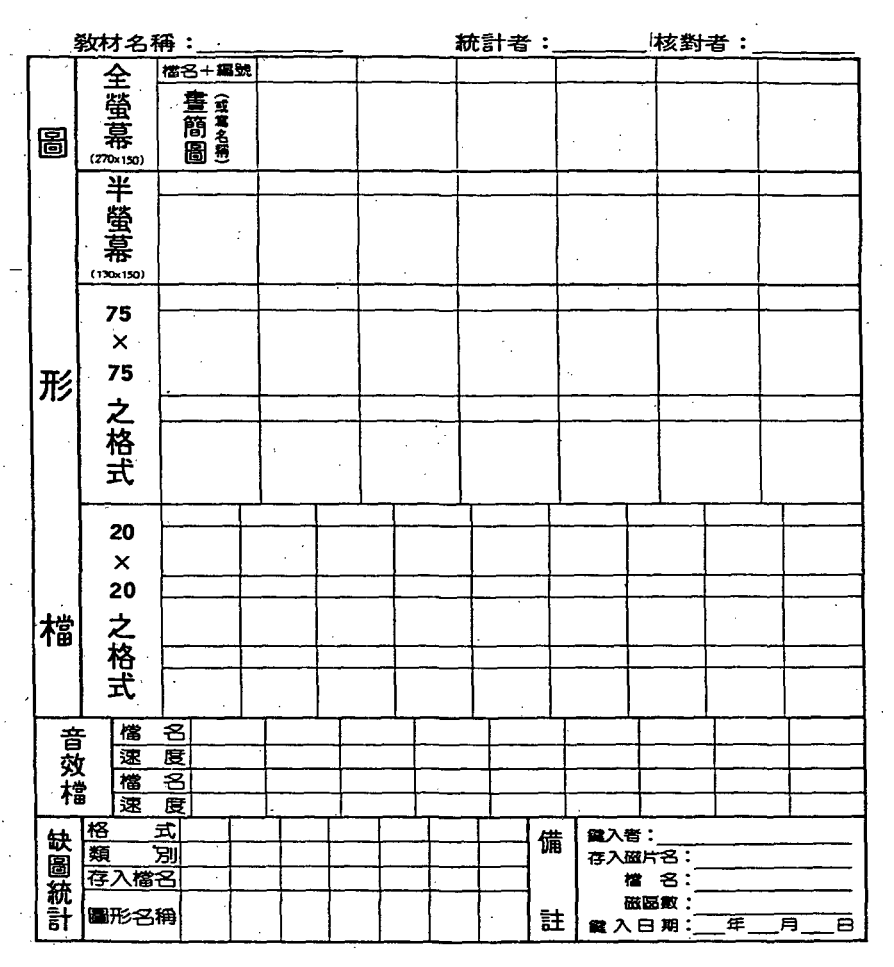

CAI 園集統計卡(註 <sup>10</sup> ) 表 5

修改便可適用於所有的機型。使用此表應先與課程體中的敎材畫面對照使用,並參照圖 形資料庫的使用資料手册,配合第四章檔案規劃的觀念來應用。請注意 表 5中的「缺圖 統計!項目,是為了建立更多的圖形資料而設立的。亦卽,缺乏的圖形經新鍵後,除了 提供此課程單元使用外,應當存入圓形資料庫內供其它課程體來共享 (share byall )。另外,請注意表 5中的「音效檔」項目中,目的是統計該教材軟體中所用的音效、 歌曲等用。總之,文字、圖案與音效等基本素材的統計與使用步驟,需兼顧課程教材內 容之要求、素材資料的性質與使用的電腦設備軟硬體系統之特性等,作較合適的安排。 這些考慮與使用的步驟可參閱圖31 所示。圖 31 是把圖 2 中的方塊 B 與 C 的執行步驟再詳 細化,有些工作步驟因為與後面的工作狀況與內容互相影響,所以‧這個統計工作步驟 流程僅供作參考。圖32與圖33.分別為虛擬式資料庫內所存放圖案與音效部份資料檔範例 ,希墓藉著這些模組化的分工,可以幫助中文電腦輔助教材軟體的製作得以一貫作業,

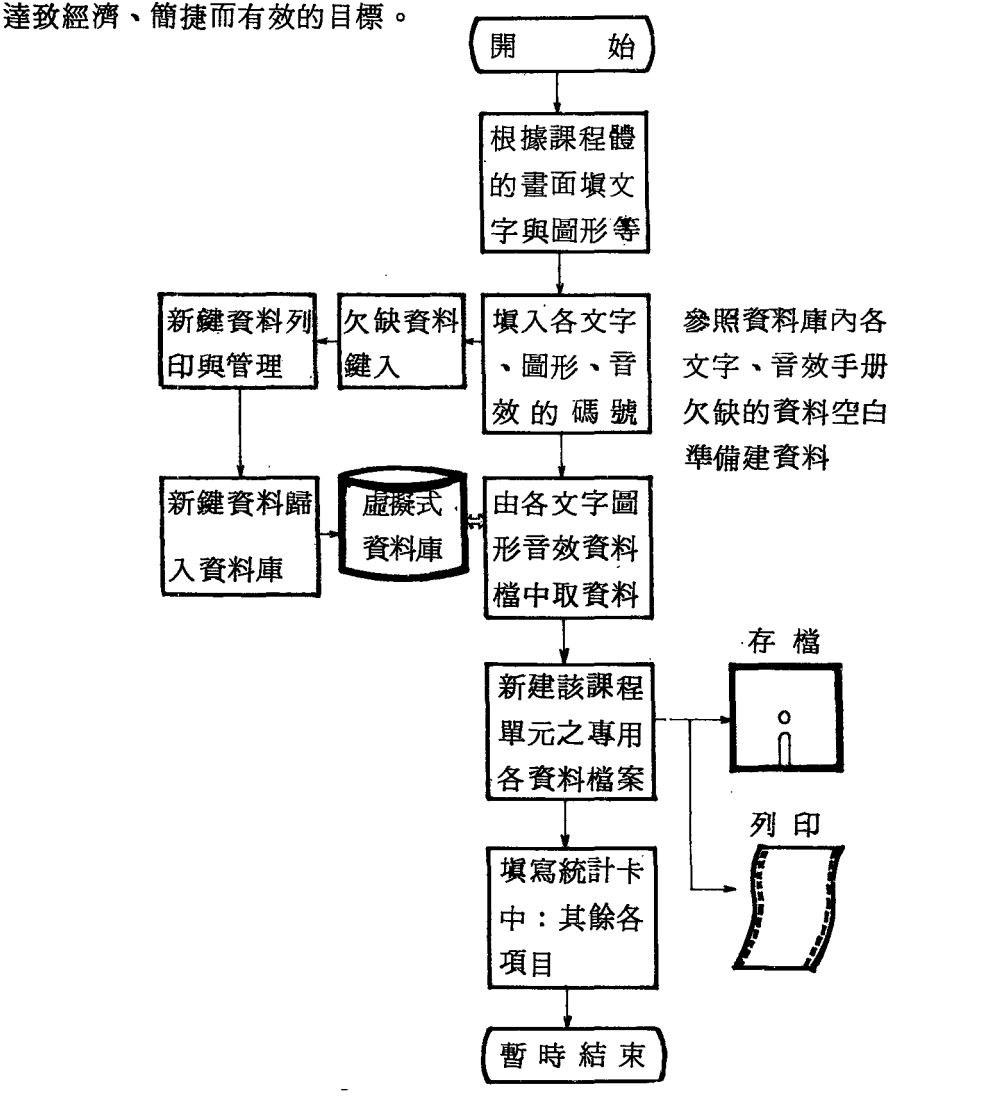

圖31 素材資料統計與資料建立工作步驟圖

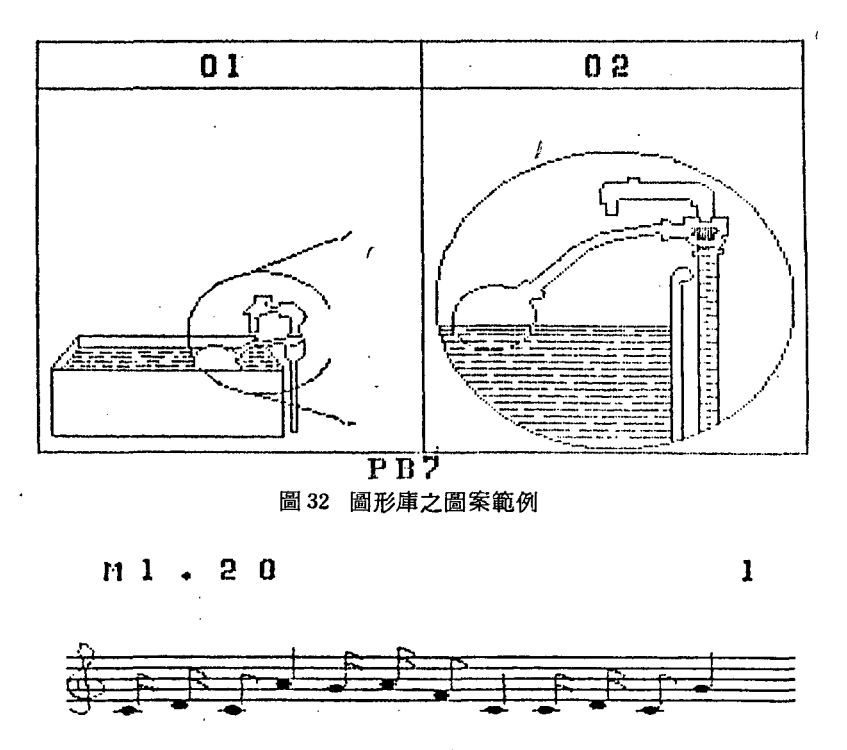

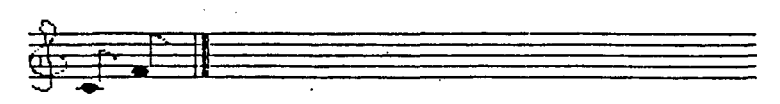

音效資料檔中之音樂資料 (此資料為 MI 擋中第20.條音樂) 圖33.

### 第四章 檔案的規劃

教材軟體的編製過程中,檔案規劃的良竄往往影響了未來課程間的執行效果,從而 影響學生的學習成效。完善而有條理的檔案規劃,不僅能提高研製教材軟體的工作效率 ,更可促進「課程體」與「敎材軟體」二者間作圓潤的轉換,以形成良好縝密的銜接。 此外,更可對硬體系統的記憶容量予以有效的利用,以發揮物盡其用的功效,尤其是在 記憶容量較小的微電腦中,例如: APPLE I, TRS-80 等機種,更需要完善的檔案 規劃。由於微電腦的價廉物美,使得電腦輔助敎材得以推廣至各學校、各家庭之中,所 以在微電腦上做妥善的規劃檔案,方足以使電腦輔助教材生動、活潑、有趣,而且易懂 、易學、易用。

#### 中文化電腦輔助教學教材軟體之研究發展

至於敎材軟體硏製的基本原則是採用「分工合作」的方式來進行的,為更進一步企 求製作效率之提高,增進各分工製作者間的默契,在規劃檔案時,應考慮下列的幾項因 素:

(I)資料性質與檔案名稱之規劃

(2)程式或資料檔進出的次數與時間 CI /0 access time )

(3) 依教學流程之邏輯段落 (Segmentation) 規劃檔案長度

(4)硬體中可用的記憶容量(指 RAM 言)

以上各點將兩兩合併,說明如下:

#### 檔議名稱之想割

有條理地規劃 CAI 資料與程式檔案名稱,可使課程體畫面 (Frame) 緝輯的製作者 ( 參閱圖 2 ) ,不致因製作中的煩雜而使資料檔案遺失,增進工作效率。無論教材軟體 的編製工作是分工合作或是純屬興趣性的個人單兵作戰式,樹立一合理的名稱規劃,自 其必要性、專業性。

教材軟體檔案名稱的規劃,應以檔案的性質或出現的順序性為參考因素。任何中文 CAI教材軟體的內容,都可分為程式檔與資料檔 (Chinese word & alphanumric)二種 。而資料擋中文可包含三種資料,即中文字符、圖形 (Pi ctori al) 與音效 (Volce) 資料 。因此,在規劃檔案名稱時,上面的資料檔可以分別取前面的字母為代表,例如,V代 表音效檔,P代表圖形檔。但因為在實際的 CAI敎材軟體的表現,每一個檔案的載入有 順序性,此時可於字母之後再用阿拉伯數字(1~9)代表其每—段落 (Segmentation )的檔案。例如, PS 2代表在教學過程第 2 段落所需的圖形檔。在後面的中文字符、圖 形與音效資料的建立中,將進一步說明,每一個段落的中文字符與圖形資料在作畫面編 輯之前是合併放在一個檔案內, 所以只須用 P 字代表兩者。檔案之後, 可以再附加上原 資料檔製作者的代號,此英文代號以不超 2個字母為原則。以便利畫面編輯者對於此檔 資料有疑問時,直接查詢並溝通意見。再者,若有必要可再酌加該課程體的英文代號。

至於程式檔與資料檔的區別,一股系統目錄上已有明白的標示。例如, APPLE DOS 3.3 的目錄中,以 A檔代表 Applesoft BASIC 程式流言; B檔代表機械檔,多 被用以存放教材軟體的中文字符、圖形與音妓資料 ;T 檔可作存放記錄學習者的數釀。 至於 IBM PC DOS2. <sup>00</sup> 系統下,可利用檔案名稱後的「擴展名 (Extensions) 命名法來劃分檔案的類別。

除了上述的資料檔案外,由圖 2 中可看到有關畫面編輯 ( 靜態與動態 ) ( static and dynamic frame editing )的方塊圖,這些畫面檔的資料可分別用 SF 與 DY 字母來代表。例如, SFSI 代表教學流程中第1段落所需的靜態畫面資料檔。這些進一 步的製作觀念與技術將在後面說明。對於上述檔案名稱的規劃,示於表 6 中, 以供有興 趣製作教材軟體之學者、專家參考。程式檔名的規劃,以刋頭(Title) 、結束、休息(

師大學報 第三十期

Rest),練習題庫檔(Exercises data file),教學(Tutor)獎勵與遊戲(Game) 等為主。

表7 為一已完成敎材軟體的檔案目錄,由於沒有完善的檔名規劃,在分工合作的敎材 軟體製作中,必定造成許多無謂的困擾。

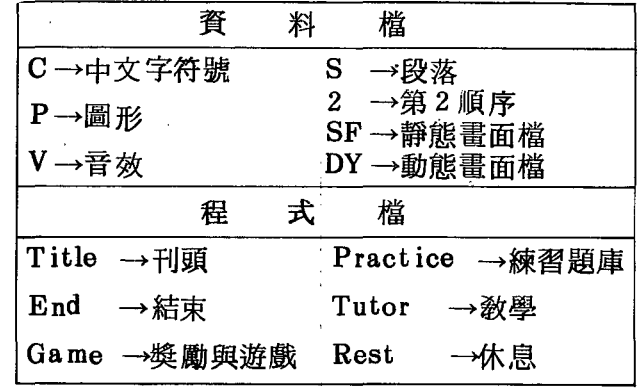

表6 CAI 教材軟體檔案名稱規劃參考表

```
UCATALOG
 PAUL'S F: : V: 015254
 A 002 HELLO
: *B 047 SJF-C<1> - 第C大部分(簡CI)的BANK 檔案
 A 016 WBI — —
                一第B大部分程式檔第一部分(簡B1)
*B 042 SJF-B\langle 2 \rangle*B 039 SJF-B<1>
 A 013 WB2 ---- 第B大部分程式檔第二部分(簡B2)
 *B 028 SJF-A<2>- A2 BANK 檔
 \starB 036 SJF-A<1>-\rightarrow A<sub>1</sub> BANK
 *B 012 J-PAGE(B)- B1、B2 的静態畫面
  B 006 J-PAGE(A1) A1 静態畫面
-B 012 KK
  A 009 MOVE PAGE
  B 009 J-PAGE (A2): A2 静態畫面
  B 015 SONG.OBJ
  B 009 PC1-A
  B 019 J-PAGE (C)-C1 靜態書面
  B 003 PC1-A1
  A 005 FIX-PROG
  A 014 WC1
                 C<sub>1</sub>- A 013 LINK
  B 009 01
  B 055 GRAPH-1
 *B 002 ASM MUSIC.OBJ
  A 009 WAIT! (10/23)
  A 004 COFFEE TIME
  B 002 COFFEE CUP
 , B 007 COFFEE BANK
  A 002 NEW MUSIC CALL PROGRAM
  A 002 SONG-SUB
```
表7 教材軟體檔案規劃不當之舉則

#### 檔案數目與容量大小

檔案數目與容量大小的規劃是敎材軟體製作過程中,最重要、最複雜也較易為一般 製作者所忽略的工作。下面所提出的幾個主要觀念與方法是筆者研製( implementing) 數十個敎材軟體後的經驗,並參考柏拉圖 CPLATO 系統上已完成的課程檔案規劃的心 得,或可供作參考。

檔案的數目、容量大小與下述的因素有關係,即:課程體的教學內容與流程,所採 用主機系統的記憶體的配置 (allocation)與可用容量 (size)等有關。一般說來,教材軟 體內的檔案數目,太多或太少時有下列的影響會產生:

- · 檔案數目多, 軟體的設計較能合乎塊狀 (Block) 結構化的要求, 但對於磁碟機的輸 出入( 1/0) 次數也增多,容易引起學習者的不耐煩。開檔過多,有時也會使一片磁 片容量不下,造成學習者中途被强迫抽換磁片等不良影響。
- 、檔案數目少,則每個檔案內所存放的資料或稱式,自然相對增加。過大的檔案,可能 會由於記憶體可用空間不夠,使得程式或資料載入時被破壞或破壞系統軟體,而無法 正常執行。

根接上述的討論,對於在規劃檔數目時,至少應考慮下列幾項:

@教學流程的毆落劃分要適當。

儘量將相同性質的敎材內容,所需的資料安排在同一檔案內。例如,圖35的敎學流程 中,在資料檔案劃分時,以虛線 C 較為妥當; 切在虛線 A 處, 會使學者在這一敎學階 段沒有連續感;虛線 B 未必比 A 線佳,因為學生要知道它回答的是對或錯,必須等下 一個檔案進入後才知道,缺乏整體感。如果虛線C實在不容易將該答對獎勵畫面包含 在內,也應設法使用虛線 D的方式,因為這樣可以將回饋(補救教學)的路徑作較完 整性的涵蓋。關於流程段落與檔案之間的規劃,尚應注意在開機時,儘可能先有一段 小檔案載入主機內 (可稱之為 Title), 立刻出現該敎材單元的名稱或學習目標、對象 等,然後利用學習者在閱讀此畫面的時間,才將大量的資料與主程式載入,減少學習 者等待的時間。圖34與圖36所示,皆為開機畫面檔的範例。

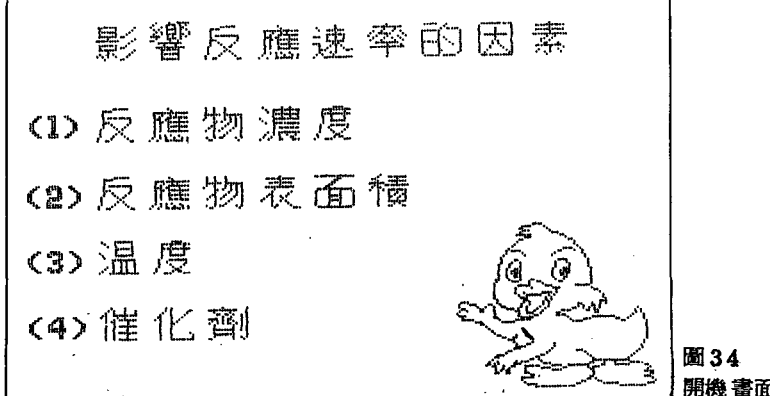

圖34 開機書面頁範例之一

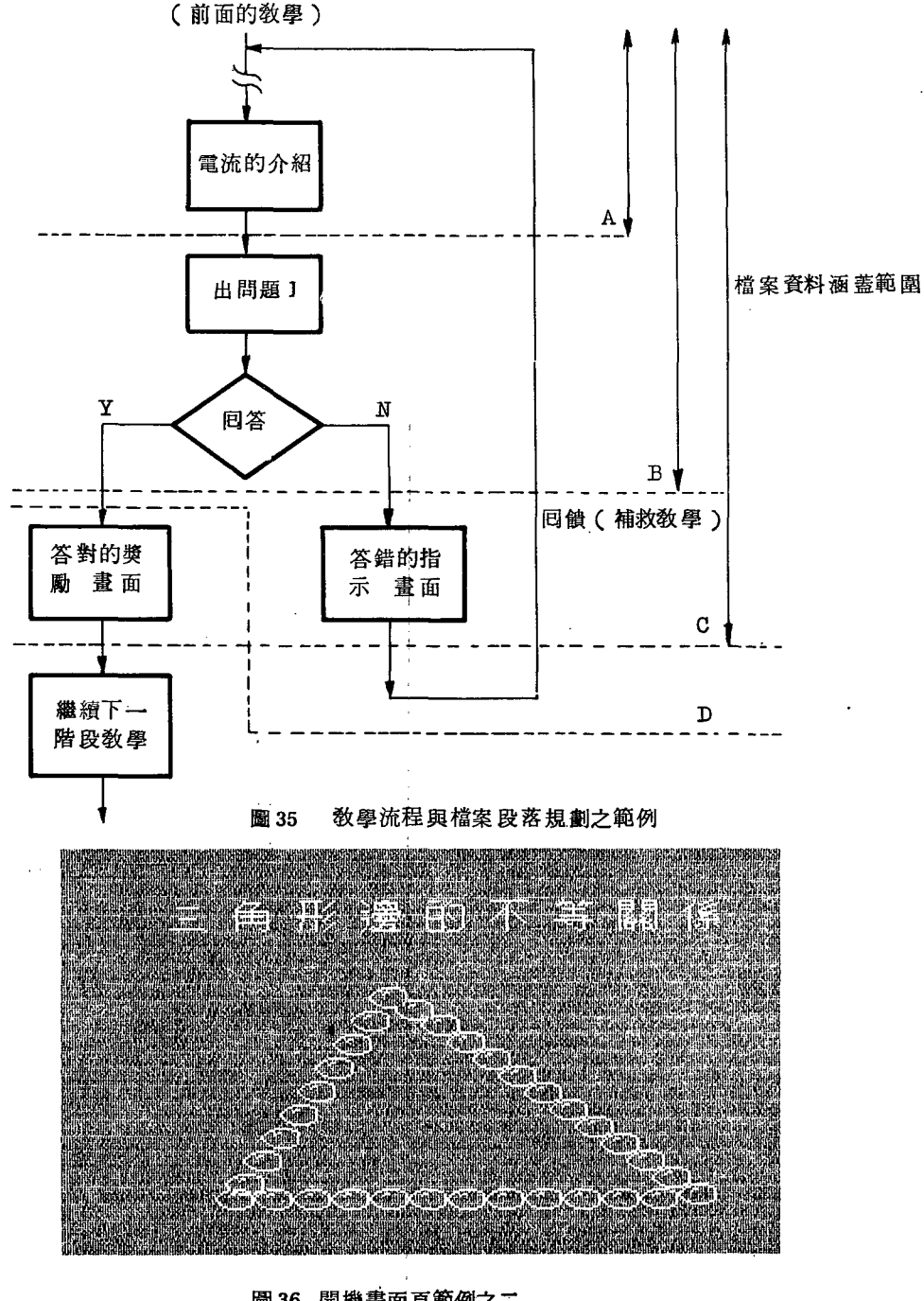

<sup>36</sup> 聞機畫面頁範例之三

#### 果統記憶體的配置與檔案的現劃

由於各個系統或各型主機的記憶體 (RAM) 的配置或規劃皆有不同,所以會影響到 程式與資料檔載放的位置與大小。因此,教材軟體的檔案規劃技巧要依照各種機型的差

中文化電腦輔助敎學敎材軟體之硏究發展

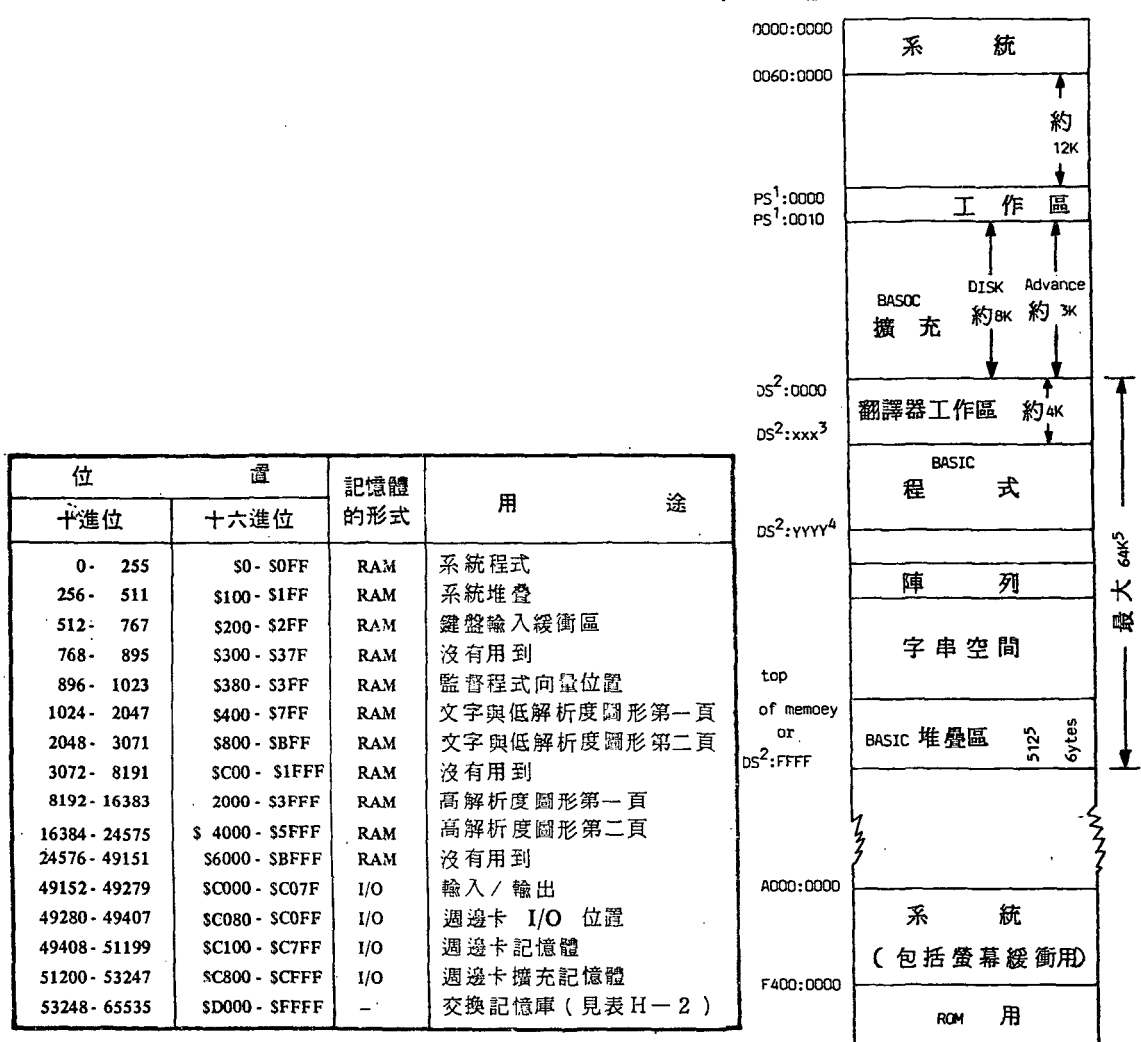

表8 APPLE I記憶結構分配(註4) 圖 37 IBM PC 記憶結構圖

(取材自 IBM PC DOS manual, 1983年

異作適當的調整。以微電腦 IBM PC 與 APPLE Ⅱ 為例 , 兩個的記憶結構圖就有很大 的差別,請分別比較圖37.與表8卽可發現兩者之相異點。爲了不浪費篇幅起見,下面的 記憶體置放就以目前較普及且價廉的APPLE I 作範例。

分析一般課程體的內容;在任何CAI敎材軟體執行中,除了系統軟體外,可歸納成 六類部門幾乎同時在進行者,卽:主控制程式、音效副程式、固定畫面(Fixed Frame )用資料(詳細內容參閱畫面編輯部份)、中文與圖形庫資料及音效用資料及出現畫面 用區域(如同舞台一樣,提供演員出場表演的地方)。因此,一套敎材軟體在製作時, 在一般的狀況下,以能夠將記憶體中規劃六塊區域供上述資料或程式置放用為原則。根 據表 8 的 APPLE I 記憶體結構圖, 以及上面所談的觀念, CAI教材軟體的製作者可參 考表4來安排檔案載入的位置。由於文字與圖形資料在一份課程體中所占的份量最大,

#### 師大學報 第三十期

所以它們所需的檔案容量亦較大;以表 9 的規劃而言, \$6000 至 \$95FF 約有 53個 區段(block)可存放,因而在這種規劃之下,就應當要求一個中文字與圖形資料檔,以 不超 50 個區段(預留 3個較有彈性)為原則,保留 3個磁區的目的是要為初次製作者 或尚未具有文字圖形統計與結合經驗的人而言(見圖 的流程方塊圖)。表 的記憶體 位置規劃並非是一定,它僅是一種經驗性的範例。概括而言,一份教材軟體大約以被分 為三個段落為最常見,如果某些靜態或動態畫面在整個教學過程中都需要被用到(暫且 稱為,副常式畫面,一一獎勵用副常式畫面檔等)。此時,可以將記憶體位置用途規劃 為表10. 所示。表11. 同時使用靜態與動態固定畫面的另一種記憶體置放法,提供給未來敎 材軟體研製者作參考。表11的優點為檔案 I/O 的時間短,部份程式或資料可以共用, 但一段丈字或圖形資料檔的容量須在 <sup>40</sup> 個區毆以內。

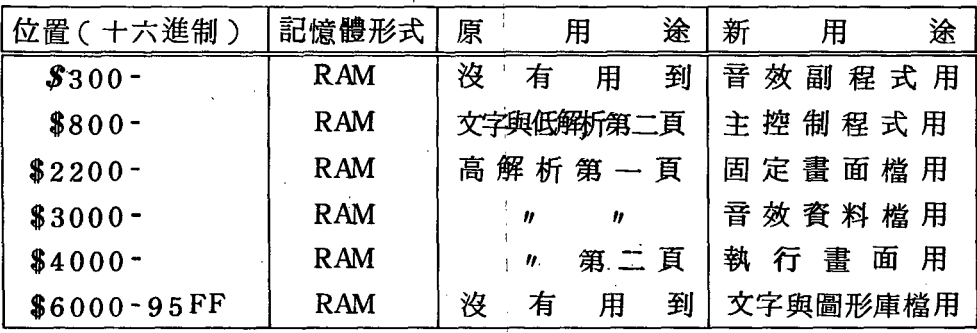

製作 CCA 工教學軟體指集載入記憶體位置規劃 表 9

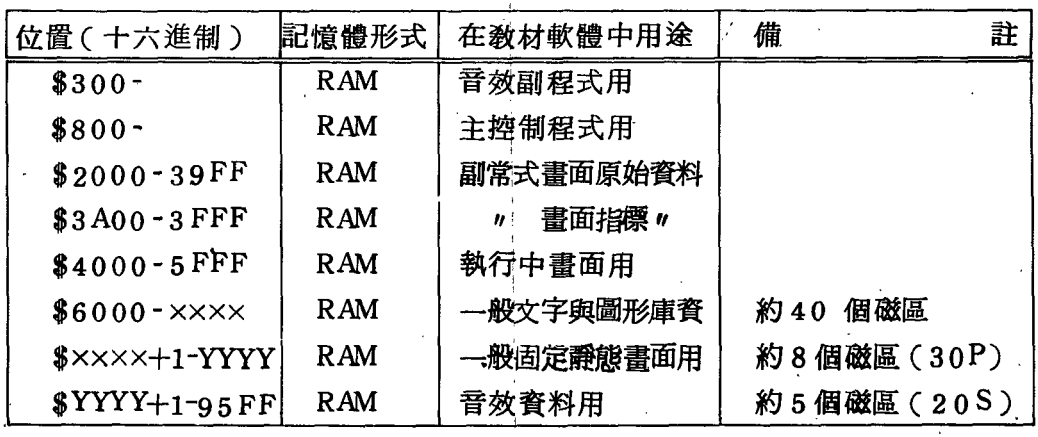

<sup>10</sup> 製作 CCAI 教材軟體之檔案載入記憶體位規劃衰

中文化電腦輔助教學教材軟體之研究發展

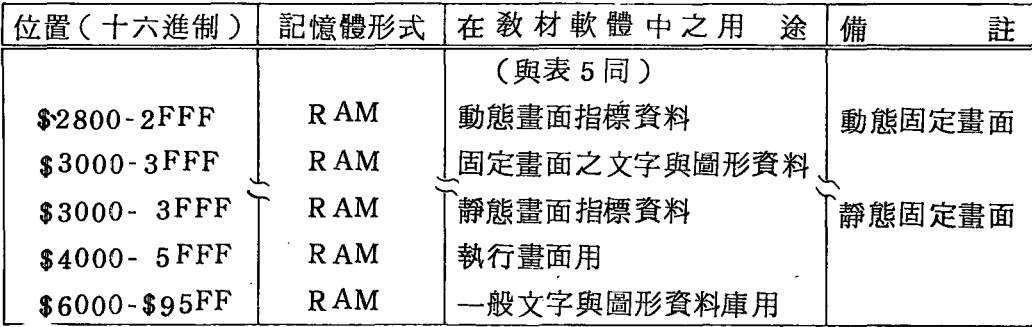

表 11 記憶體配置範例(僅列出動態與靜態畫面之配置)

總之, CAI 教材軟體製作中,做好檔案容量與記憶體的配置規則是很重要的工作 , 它除了可以幫助教材軟體製作者充分運用微電腦有限的記憶容量,發揮微電腦之功能 外,亦給予有條理的檔案規則與管理,提高製作效果。

## 第五章 教材軟體基本資料檔之建立

建立教材軟體的基本資料(素材)檔可分為兩種情況,即:從 CCAI 虛擬資料庫中 取出各種文字、圖案或音效等素材組成檔案,或是另外鍵入新素材後,再與資料庫原有 的資料合併成該教材單元所需的檔案。有關處理上述工作的部分觀念與技巧,於第三章 與第四章中已分別介紹過。本軍針對建立教材單元的景材一一文字、圖案、音教導三方 面的建料與檔案合併,作實務性的探討。

#### 文字與圓形的建立

為了使文字與圖形可以同時存在,文字與圖形信號必須能夠相容,以微電腦的AP PLE <sup>11</sup> 為例,可利用向量式或佐克映像式來處理,但經過多種考慮,為顧及系統之完 整性、便利性及實用性,乃使用向量式處理文字典圓形。在最初建立資料庫時,文字典 圖形的製造最費時間,一旦這些資料建立完成之後,便可嘉惠後人。這些素材資料的製 造方式很多,如利用鍵盤、搖桿、「繪圖老鼠」<sub>し</sub>mouse)等。本研究為降低成本,採 鍵盤配合「繪圖老鼠」方式為主。園38所示的照片為利用 Mouse方式製作的圖案與畫面 例(朱延平先生等提供)。請注意,在中文模式中具有彩色的繪圖效果是未來我國發展 CA I 教材軟體的特點之一。

CCAI 虛擬資料庫中的中文字體大小有固定的模式,以 APPLE II 而言,使用的是 15 X <sup>15</sup> 點, NEC 或 IBMPC使用 <sup>16</sup> X <sup>16</sup> 點。教材軟體中的文字不宜過小,否則不 容易閱讀,造成學習鸝覺障礙;太大則顯得粗笨、不美觀,而且不見得會容易閱讀。同 様地,圖案的大小也應根據教材劇本的需要作適當安排,太大的圖案耗費記憶空間,有 時候其圖形在螢幕上顯示的速度會稍慢。所以動畫的效果多多少少會較差一點,不過此 缺點可用些技術來克服。又圖案過小,既不合敎材劇本的要求,且觀之不易。因此,某 些需要特別強調的部分,不妨在圖案土作局部放大( Zooming) ,這樣往往可獲得良好

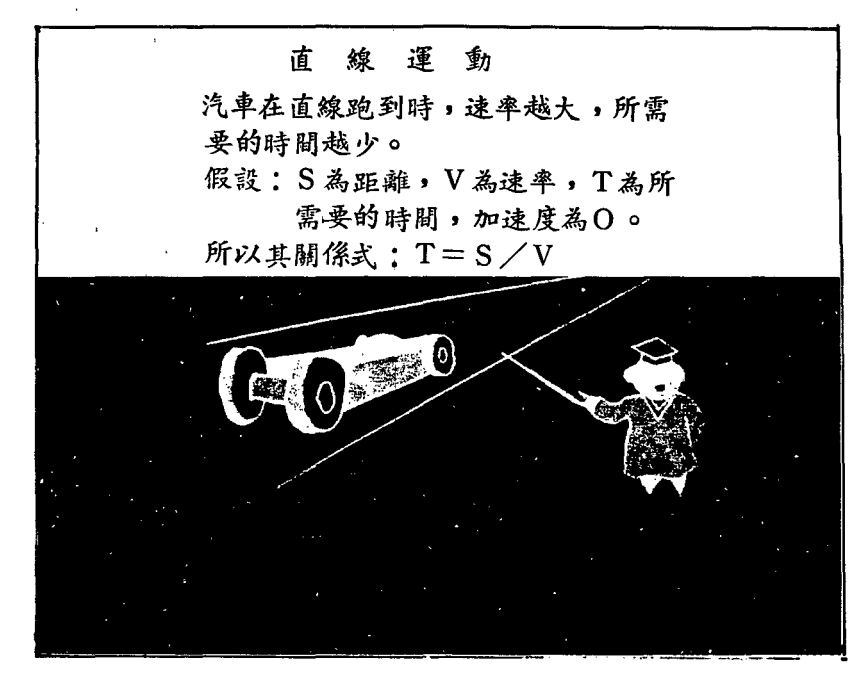

<sup>38</sup> 利用繪圖老鼠( mOllse )完成之彩色圓形及中文 字相容的畫面

實上,一個圖案的建立最好先由美工人員在圖40所示的「圖案設計卡」上,依照課程體 書面上的樣式與大小的要求,繪製草圖後再交鍵圖人員予以繪出。請注意圖 40所舉之例 子為 <sup>70</sup> X <sup>65</sup> 點的規格,在不同解析度螢幕,同樣的點數實際所得的圖集大小會不相同 ,所以應做適當點數的調整。一般說來,鍵圖中請儘量選取繪圖時的最短有效路徑,並 避免軌跡重覆的現象,節省該圖案所需的記憶空間。利用鍵盤鍵圖雖不比用 Mouse快, 但精確性較高則是它的優點。以圖40而言,一位鍵圖熟悉的人員大約只要花 15 至 20 分 鐘左右,便可鍵好,完成的結果如圖41 所眾。當圖形鍵製完成,操作者應當將此圖有關 奢料登記下來,比如存放在那一個檔案、編號為多少,以免資料遺失。原則上,可以編 製相當的圖案後再全部存檔或歸檔。但是必須注意機件的穩定性與資料的完整性,為了

下面是人類的一種遺傳性狀 耳垂與面頰分離,由關 性基因控制, 以 a 表示 耳垂緊貼面頰,由隱性 基因所控制, 以 d 表示

圖 39 需加以强調的圖案,不明顯的範例

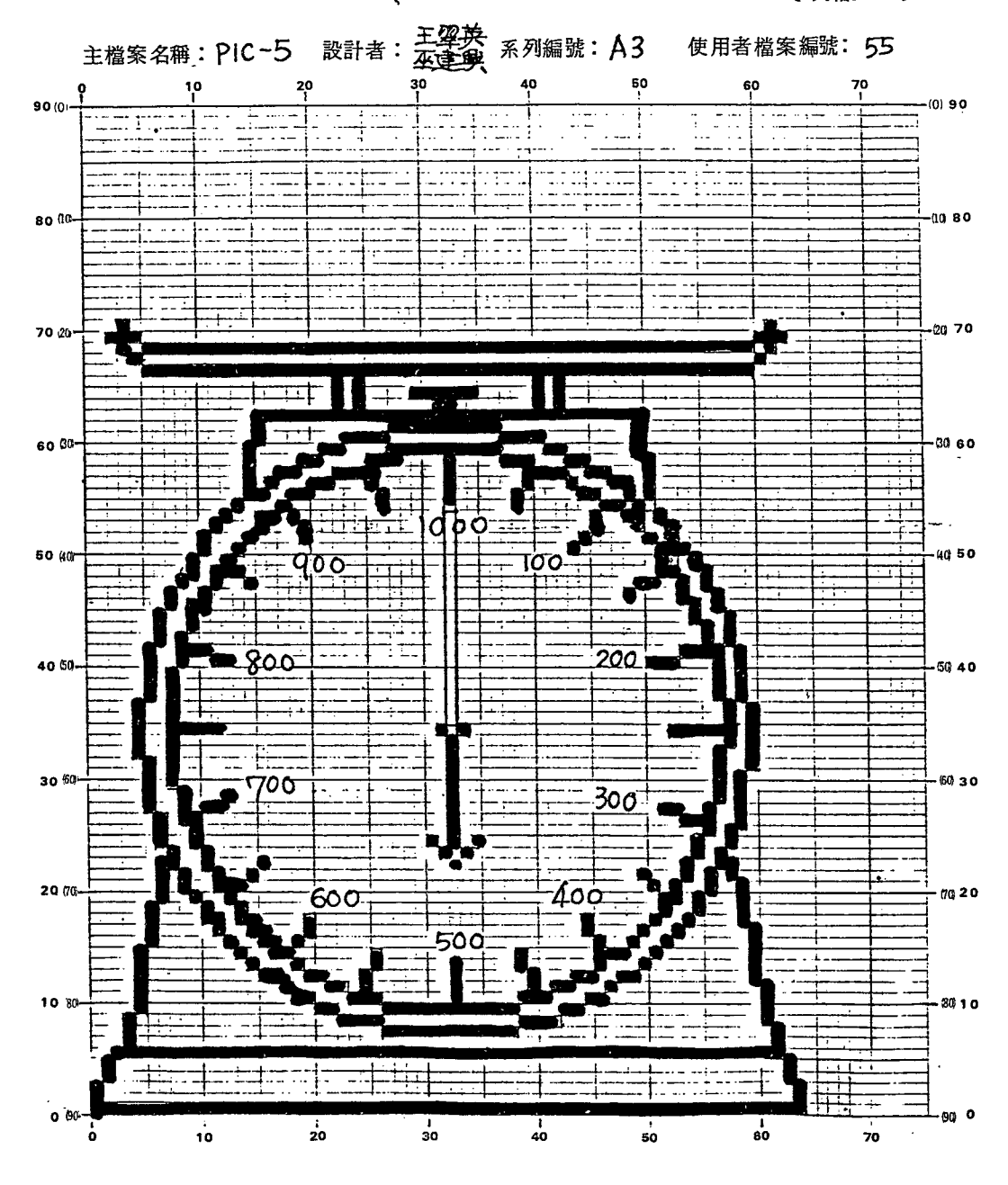

# 電腦輔助敎學圖案設計卡 (素格Ma1)

CAI圖案設計卡 圖 40

 $\sim$  241  $\sim$ 

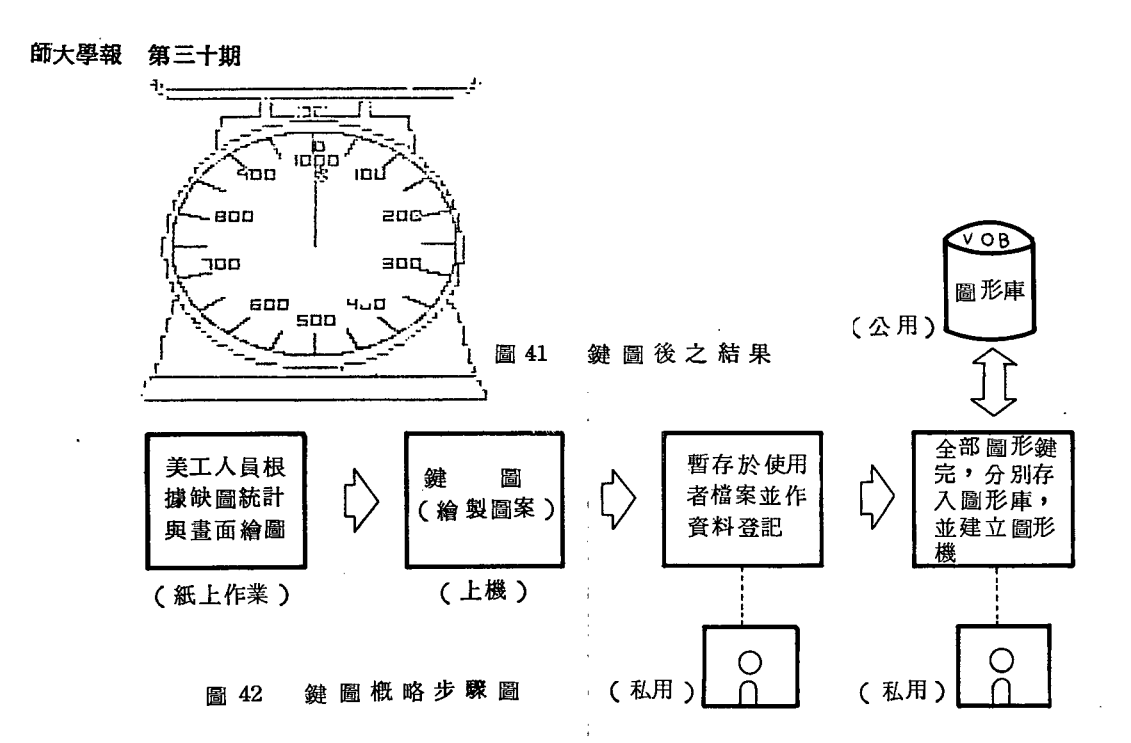

安全性起見,通常對於新學習鍵圖人員,可要求其每鍵1至3張圖案時便存檔一次,似 乎較為妥當。上述鍵圍過程的步驟圖,可用圖42 來表示。當全部鍵圖完畢時,除了將新 建圖形歸入圖形庫外,另一方面也從圖形庫中取出所需圖形,以建立該教材單元所需的 圖形與文字檔(暫且稱為綜合資料檔),其結果可參閱圖43的範例。

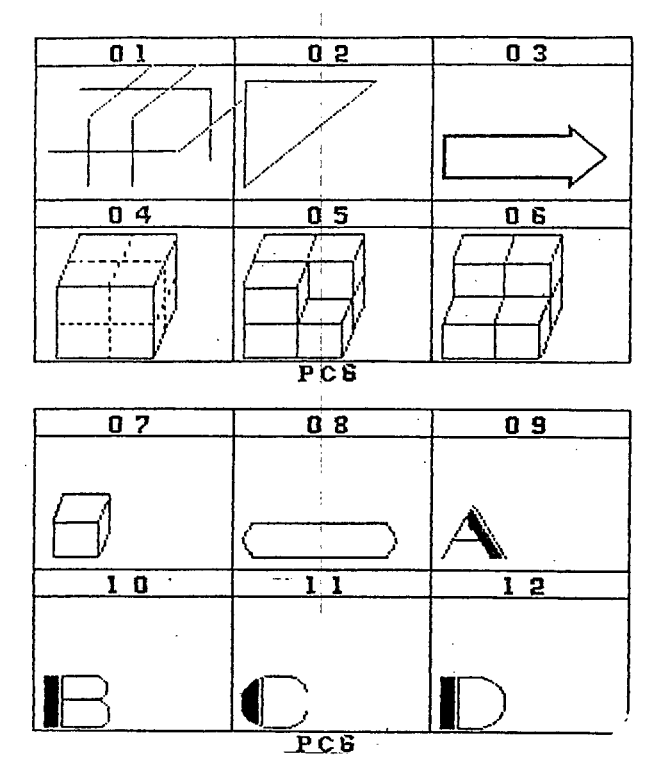

圖 43 建立完成的文字與圖形檔

 $\sim$  242  $\sim$ 

#### 音效擋的建立

適當的聲音效果可以使一份敎材軟體,更生動活潑,所以音效檔的建立對敎材軟體 的製作而言,是必要的。當資料庫沒有適合教材所需的樂曲時,就需另行建立樂曲。建 立樂曲可交由「音樂專家」或是「稍憧音樂的教師」等人員來完成,其中有一種簡便的 方式可參閱圖44所示,只要按 5 個鍵就可以在很短的時間內完,不需寫程式。首先是左 右移動選擇音符的「令」節頭至滴當的位置,音調的高低則是上下移動五分音譜內的「

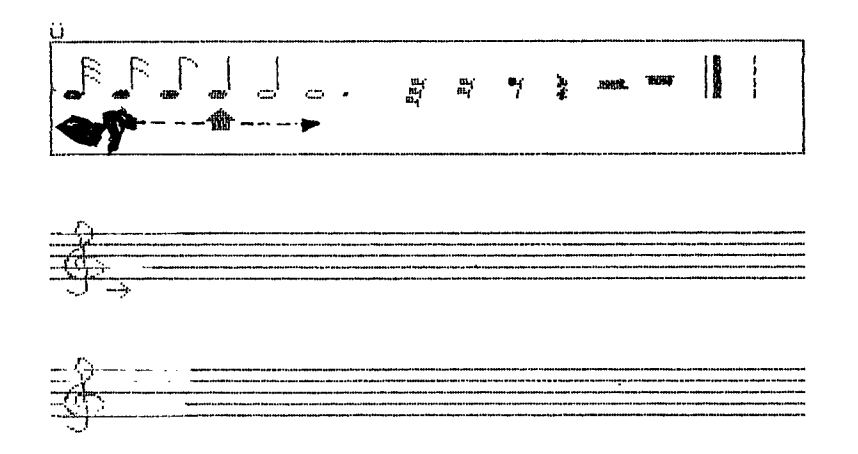

<sup>44</sup> 建立音效資料

→→|箭頭,→當選定時只需要空白鍵便可音符的高低與長短,好保修作家直接在紙上作曲一 様簡便,人人會用而迅速。當歌曲鍵好後,將其視為圖形資料一樣,暫時存放私用檔或 私用磁片中,等到鏈好相當數量時,再分別存入音教庫內,也可由音教庫取出音教資料 ,建立該教材單元所需的音效檔。圖33 已介紹過音效檔內的資料內容存放方式,實際上 ,音樂資料會被自動處理為機器碼型式,這是實際與敎材軟體共同存放的型式,另外再 由音效副程式來控制。(有關音效資料建立之部份操作方式,可參考附錄一的說明)。

### 第六章畫面編輯之實務探討

教材軟體的畫面,依其顯現的方式可概括分成靜態畫面( Static frame )與動態 畫面( Dynamic f tame) 。學習者所直接面對的就是螢幕上的畫面,對於畫面的編輯必 定要謹慎,合乎人體工學、心理學與敎材內容的需要。請參閱圖 2 ,畫面編輯( 圖中的 方塊 I 與 J ) 的基本演員為文字、圖形與音效三者在作交互變化,如同食譜中的佐料或 料理品,它們的結果主要是由人為因素來決定的,因為在某些情況,尚必須加入邏輯判 斷、反應、記錄與處理的動作,構成一系列完整的畫面。畫面編輯的人員,可參考圖45 rCAI 毒面編輯卡 ( Card for CAI frame editing ) ,此編輯卡主要分為四部 分:

# $\mathsf{C.A.I.}$ 畫面編製卡  $\blacksquare$

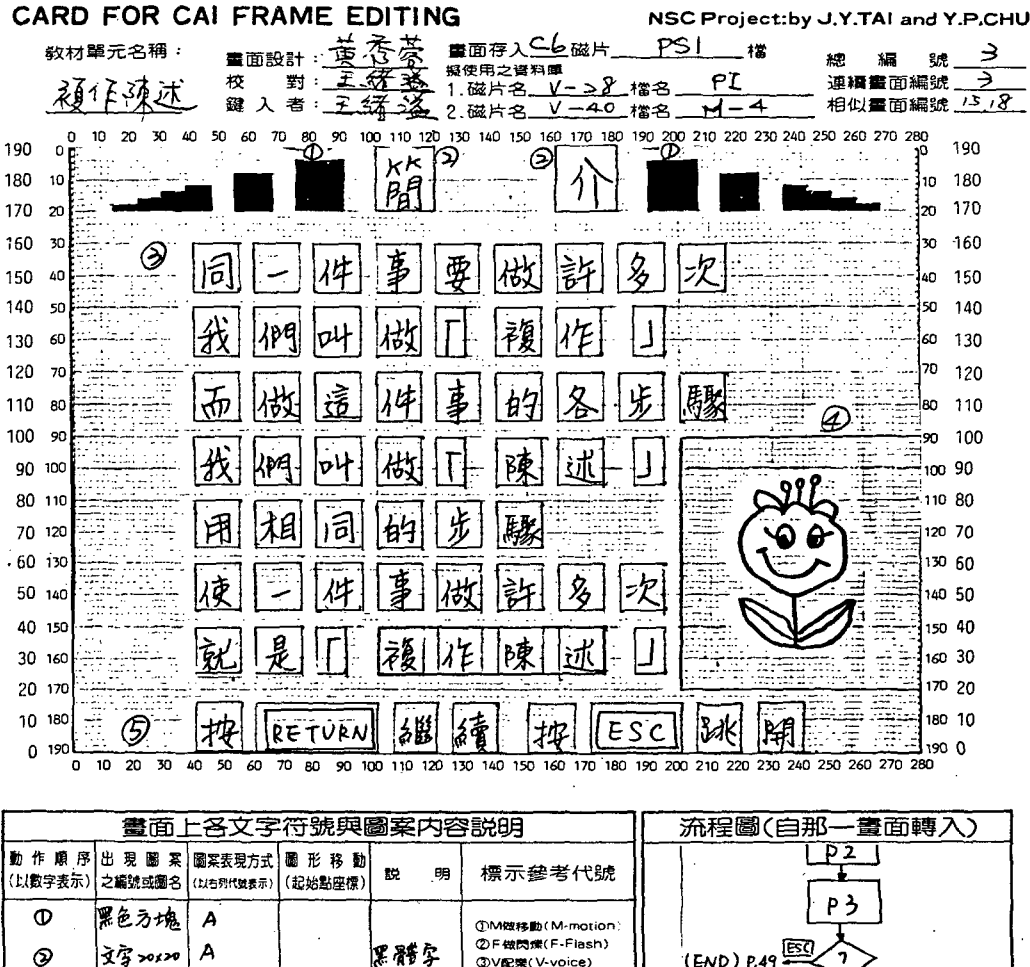

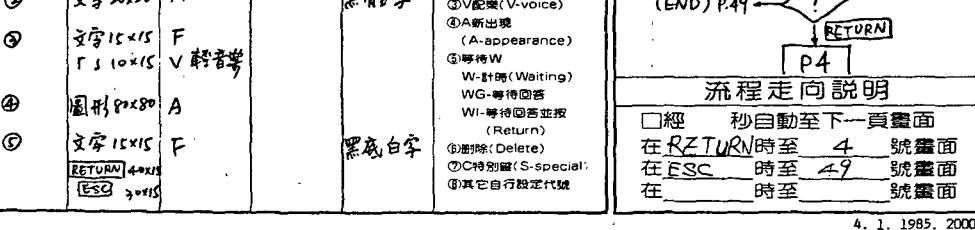

#### 圖 45 CA 工畫面編製卡

- (1).螢幕書面的模擬,即此卡中間的座標軸圖,不同機種的解析度,所使用之座標值應 做適當的調整。這是此編輯卡的核心部份,因為由此圖可表現文字、圖案所欲表現的 位置、外形與大小。但是,上述僅限於靜態方式的表現,因而藉用左下方的畫面文字 圖號與圖案內容來說明其表現的方式。
- (2) 書面,各文字符號與圖案內容說明部分。此部份在說明圖框內各種素材之間的動作 順序(用1、2、3順序表示何者先出現;若同時出現,則用多個重覆的數字來表示 ) ,動作的方式可為閃爍.、游動、出現後消失、動畫、加音妓等等)。
- (3) .本畫面的部份流程中各步驟應當清楚地標示出:本畫面是從何處來(那一部份或那 個畫面) ?在那一種情況( CASE )之下進行至何處(那一部份或那個畫面) ?
- (4) .有關畫面與檔案間的資料記錄。此部份係在記錄畫面的總編號、各段落內的連續畫 面編號,可以作為共用的相似畫面編號;另外,並記錄使用的資料檔案名稱與此畫面 編輯後存入的檔案名稱。此項對於檔案的管理與規劃具有實質上的幫助。

#### 畫面編輯的一磁原則

螢幕 上顯現的書面是課程體的設計者與敎材軟體的製作者心血的結晶,因此,下面 提供一些原則,以提高畫面顯現的效果。

#### ・一個畫面的文字不宜過多、擁擠

畫面上的中文字數應有多少,實無人能完全確定,螢幕上文字不宜過多或太擁擠,則 為一般人所肯定。以圖46的畫面為例,由於解說的文字不少,字間距卻太密,易使人 頗有閱讀不舒適的感覺。中文字數的多寡與間距,應參考機型螢幕點數的多少與中文 字字點故大小而定。根據製作經驗,各中文字間距以保持該字之寬度的八分之一以上 為宜。

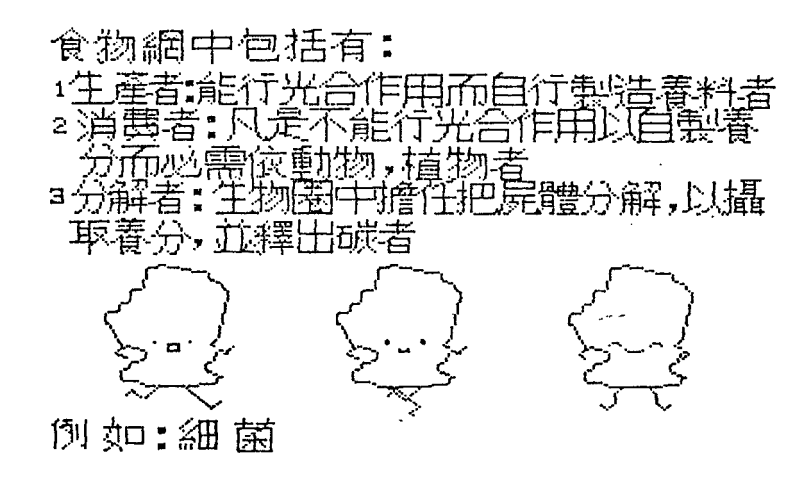

#### <sup>46</sup> 畫面文字安排過於擁擠之例

#### • 審面應儘量用圖形配合解說

我國宋代學者鄭樵有言: 「古之學者, 左圖右書不可偏廢 |, 英國小說家康裴德( Josen Convrd )也說: 「一書值千金一, 如果螢幕畫面能以適當的圖案配合說明, 相信必能引人入勝。以圖47為例,此畫面右方配合燒杯與燒燈協助說明,使閱讀者很 快地了解該題目的意義。圖48 為運用圖中的黑點輪流以廻圈式移動,說明內外廻線的 意義。

# 方口熱 硬化學反應注平

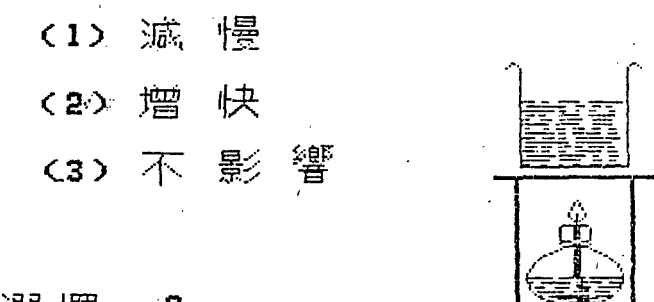

#### 2 詩選擇:

#### ・運用適當符號來强調重點

在畫面上,較重要的文字敍述,應使用適當的方式來加强,例如:雙引號、閃爍、反 襯式、漸近式反襯 ……等等方法,課程體或敎材軟體的製作者,應多運用各種方法, 達到增强管理的效果。以實例而言: 如圖 48 與圖 49 中,分別利用""符號和「」的 符號來强調,而圖49中更以閃爍方式來强調「複作」或「陳述」的合成結果「複作陣 式」。

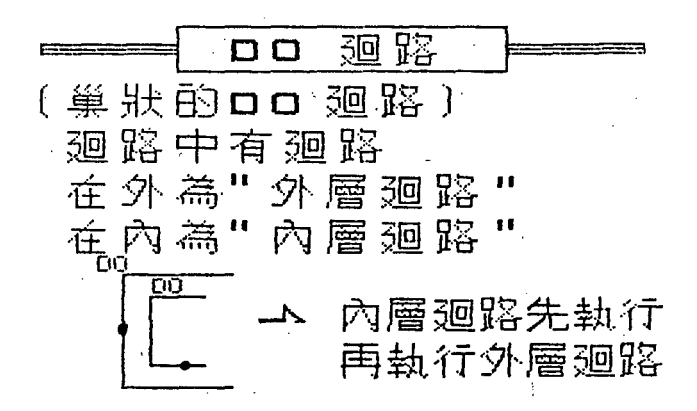

圖 48 利用圖案局部動畫協助說明

圖 47 利用圖案配合文字說明

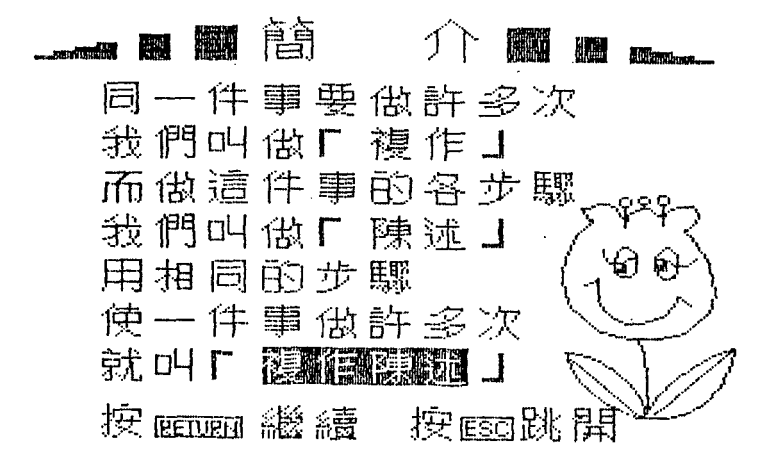

<sup>49</sup> 強調文字及使畫面柔和的範例

#### ﹒注意畫面的平衡感興柔和感

書面的文字、圖案位置佈局應注意其平衡感與易讀性,像圖 46文字過分集中於上方, 令人有頭重腳輕之感。國49 中的文字敘述長而較枯燥,故文中加入一張圖案,使畫面 較為柔和。其它方式,如圖50在文字下方用\*號加强重點,圖51用逐漸往復反襯閃動 的方式來強調,說明的重點。

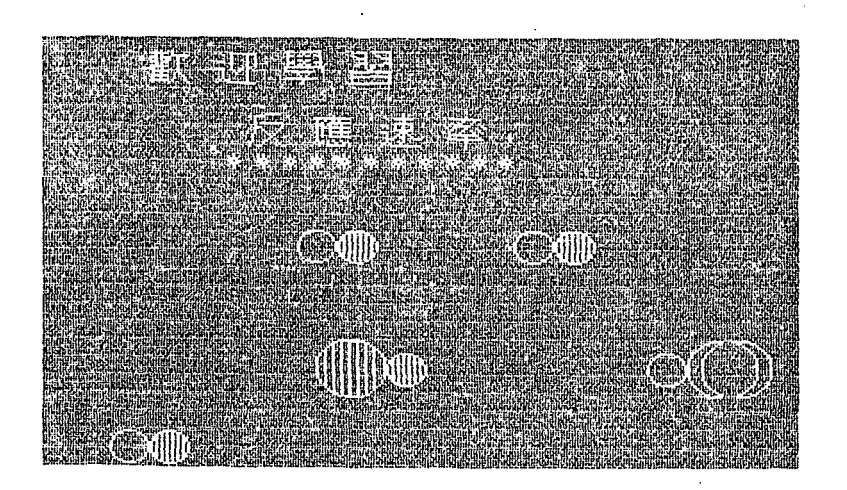

圖50 利用\*號强調重點

#### ・一個蠻面,以講解一個槪念爲原則

一個畫面講解過多無關的概念,易使學習者受到干擾。如果畫面上出現許多需要思考 的概念,學習者可能會顧此失彼。

由以上的討論,我們可以得到 2 若 A = B,則 A - C = B - C 3 若А=в,則А×с=в×с 這些叫做歸程

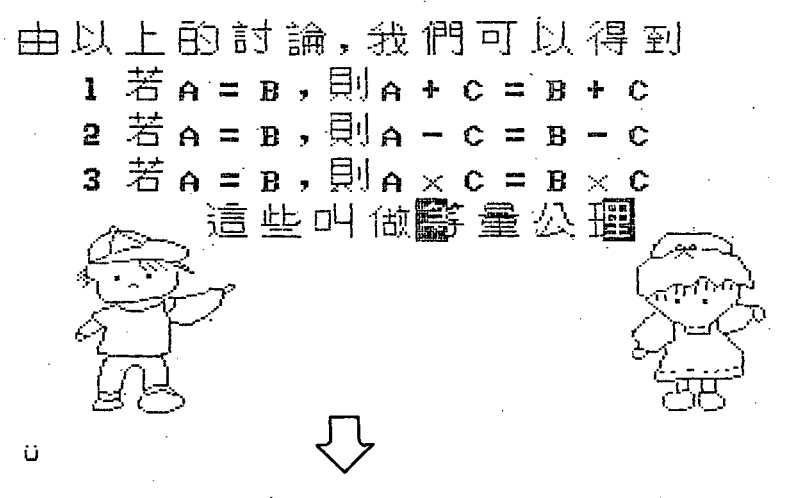

由以上的討論,我們可以得到 1 若 A = B,則 A + C = B + C 2 若 A = B,則 A - C = B - C 這些叫做體

#### 圖51 運用局部往復閃爍方式,加强學習重點

· 視窗 (Window ) 畫面的運用。

對於多項相關的內容說明,為使學習了解其整個相關性,而不致於感到混雜起見,可 運用「視窗」的畫面來說明。視窩的運用例子之一如圖52所示,這是一個運用於解答 問題的範例,各視窗分別說明各種解決的結果,學生可依需要再按鍵,回去學習。

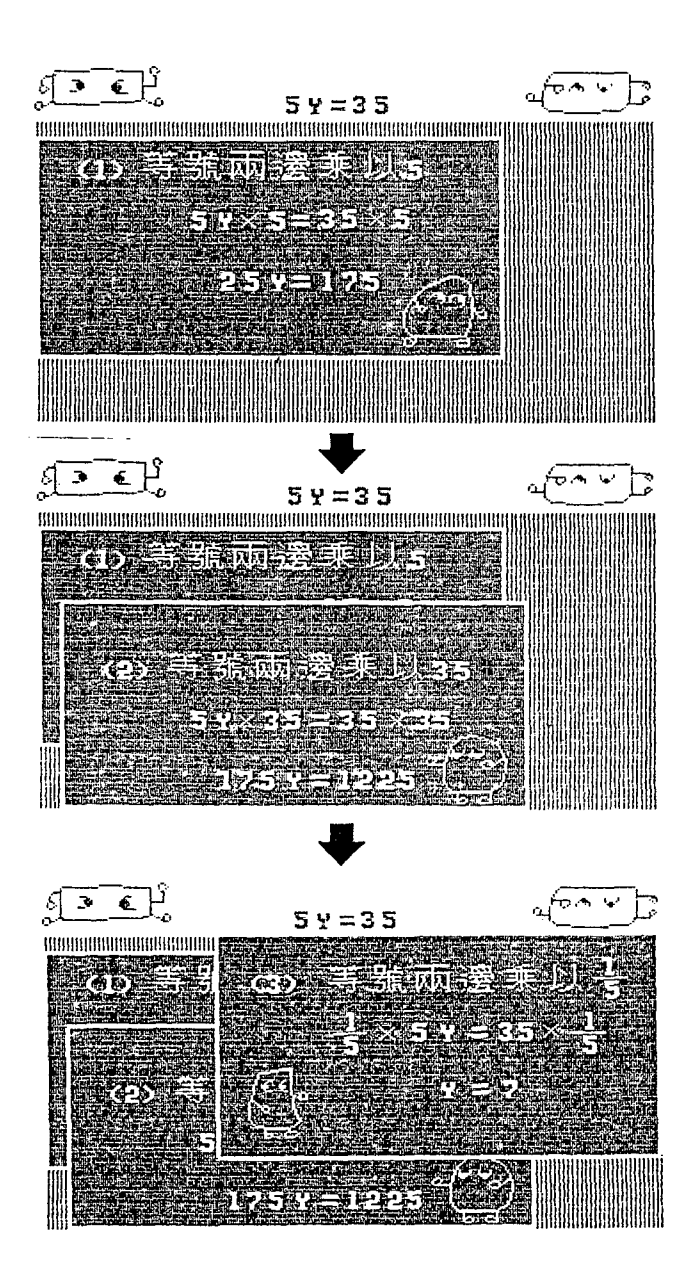

圖 52 視窗畫面的應用

#### ・操作說明畫面的建立

CAI 教材軟體之設計,應具有交談(Interactive)的效果,對於較特殊的按鍵操作 · 應當另編輯一張畫面,說明操作的方法或按鍵,作爲輔助(Help)學習的畫面。此 書面之範例,於圖6中已介紹過,請再參閱圖53之按鍵說明畫面例。

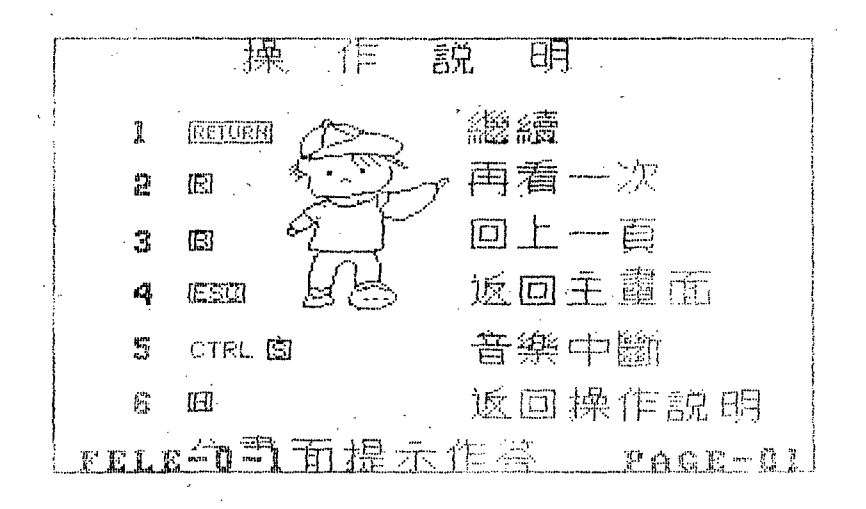

圖 53 操作說明之畫面範例

#### ・彩色畫面應注意色調的協調性

某些需要使用彩色畫面的特殊單元,畫面之編製除了應注意上述各項之基本原則外, 對於色彩的協調與邏輯性,應予適當的調配。以圖 54 與圖 55 的彩色畫面為例,圖55 天空與雲層顏色的匹配就不太妥當。

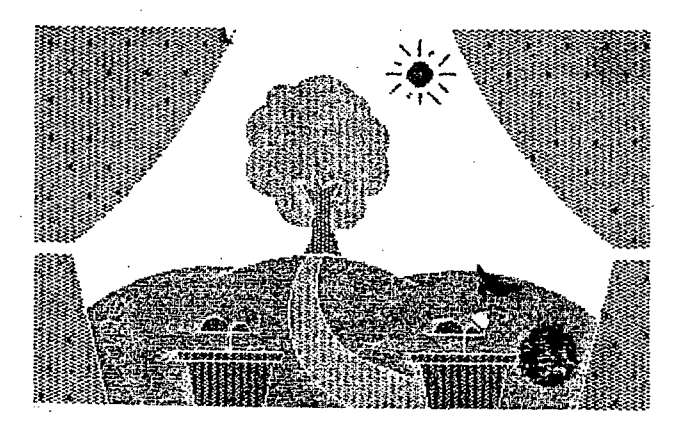

圖 54 彩色畫面應注意色彩的匹配

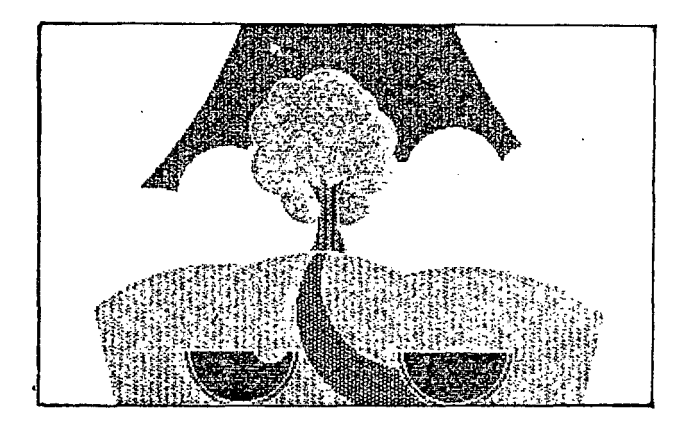

<sup>55</sup> 彩色畫面不悔謂的範例

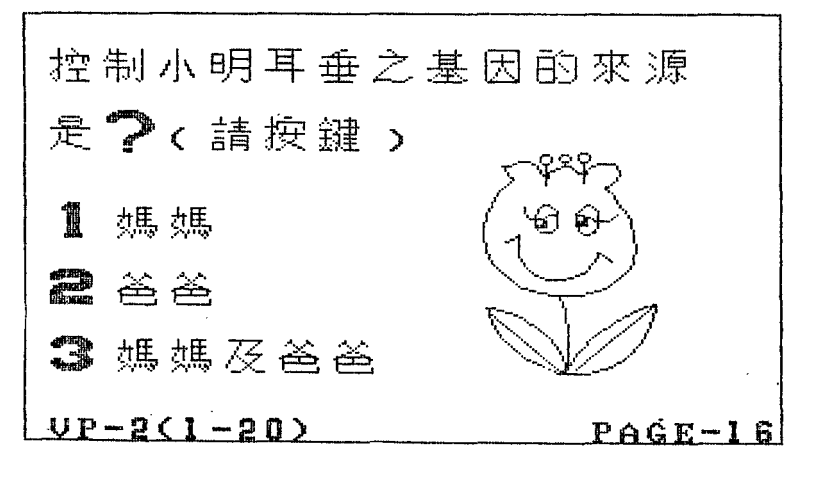

<sup>56</sup> 固定畫函之例一

#### 固定畫面編輯

固定畫面可分為靜態與動態畫面兩種。靜態畫面是指畫面上的文字典圖案僅為顯示 ( display )的單純的動作,此種靜態式的固定畫面在一份敎材軟體中一定是需要的, 尤其是「反覆練習式」或「教導式」的教學模式,更為殷切。例如,圖56 所示的問題, 此畫面僅為顯示圖形與題目,因而不妨將其當做一張固定畫面來處理,在需要的時候, 把這張內面的編號(16號畫面)叫出來(在附錄 2中,附上一組靜態畫面的範例供做參 考)。另外由圖53 亦可知,此固定畫面之檔名為 VP-2,共存放了20頁的畫面。事實上 ,一個固定畫面都是由前面統計、鍵造輿取自資料庫中的敬材素材資料檔所組合而成。 因此,就靜態畫面的編輯而言,僅需處理文字或圖形等在資料檔中的編觀與畫面上之位 置即可〉由於資料檔的共用,大大地節省各畫面上實際所需占用的記噫空間,卻可獲得 生動而富變化的畫面。

在教材畫面的編製中,常可發現許多畫面之間,有局部的圖案或文字說明可以共用 **。我們可以將這些經常被共用的部份文字或圖案,另外再予編製一張獨立的畫面,除了** 達到資制共享外,亦可因各畫面頁重疊的教果,在節省編輯料間與記憶空間的優點下, 可以作快速、牛動的變化,這個道理就如同電影的影片一樣,但是電腦「翻頁」的速度 與邏輯選擇性(可倒反、或做 OR AND 等邏輯功能)卻是一般媒體所難以達成

至於動態編輯的方式、觀念與靜態畫面相類似,惟一不同者,動態畫面之中案材資 料的位置具有移動性,其功能亦包含複雜,如移動(Move)、閃爍(Flash)、音效 ( Voice )等等,但是在觀念上應將此動態畫面鸝為一固定畫面來處理。因此之故,動 能書面素材資料的參考來源,除了素材資料在資料檔中之編號外,其在螢幕上之位置、 出現順序與選用功能等變數,需能一併處理。圖57說明了,由素材資料變為固定書面檔 ,以及動態與靜態固定畫面檔的偏輯過程圖。各靜態主控畫面的鏈接可在動態畫面與主 控程式(或驅動程式)的控制下完成。這個驅動程式可用簡單易學的 BASIC 語言或其 它語言來設計,視所採用之主機系統之不同而定,以輔助固定畫面功能或銜接上之不足  $\circ$ 

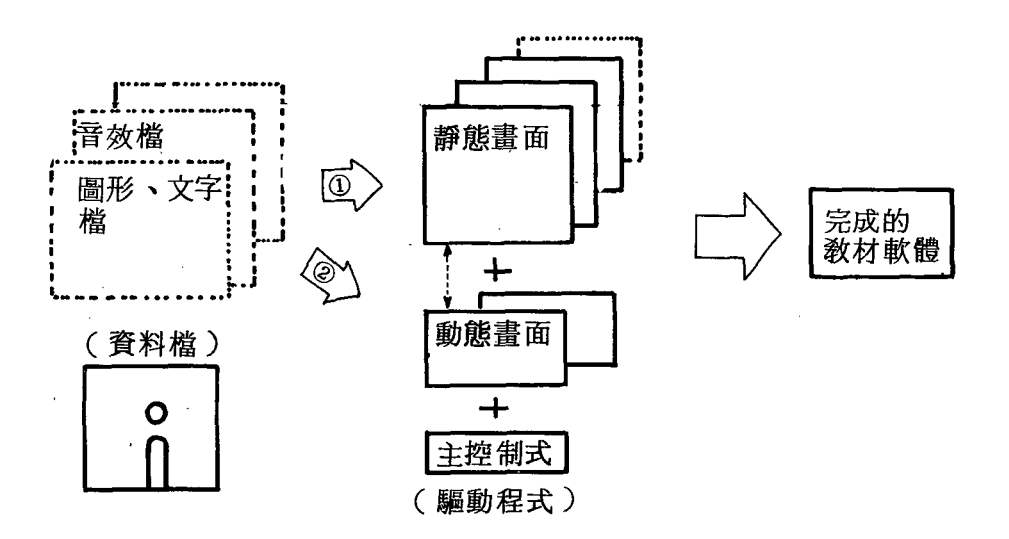

圖57 靜態與動態畫面加上主控程式,組成教材軟體

教材中需要動畫的畫面很多,但動畫的效果往往需要事先做好畫面的規則,一般都 運用多張連續相關的圖案,交替出現,達到動畫的效果。圖 58 與圖 59 的畫面,分別運 用了移動與動畫的技巧,達到生動活潑的教果。

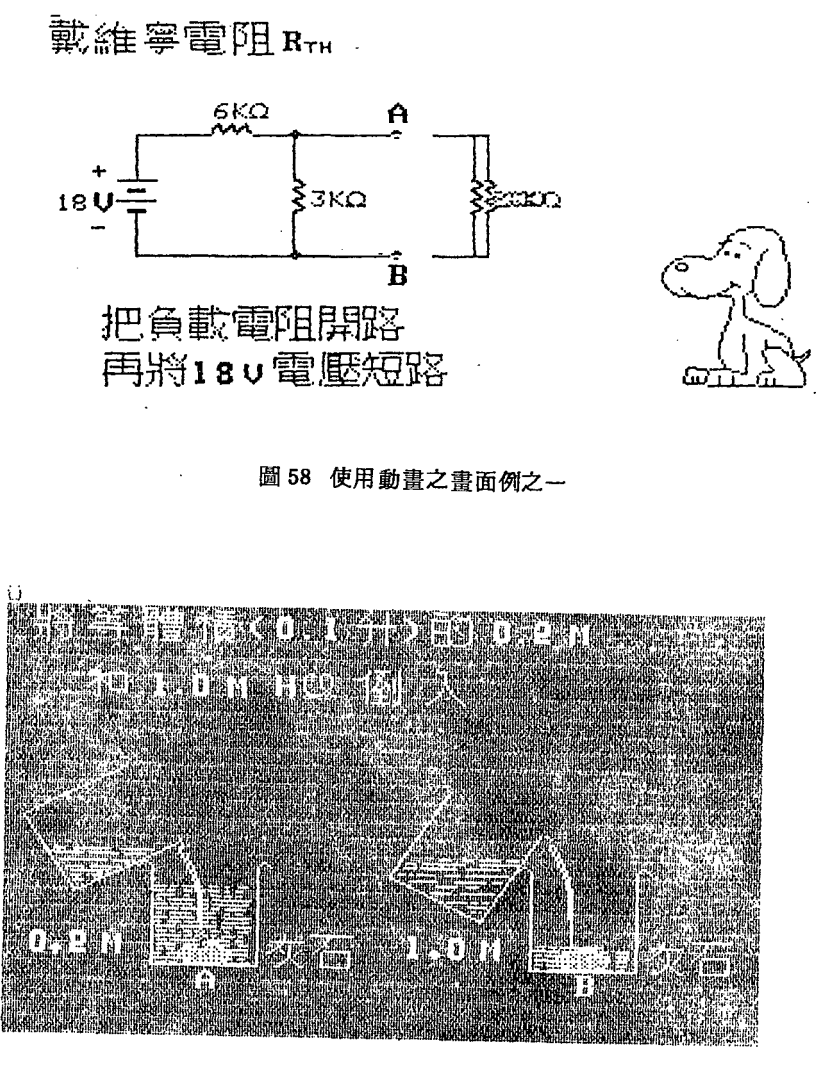

<sup>59</sup> 動誼之畫面例之二

#### 結論

經由前述各節的撰述與範例解析,我們瞭解到電腦輔助教學軟體教材的編製,應首 先做好書面分析的作業(Paper Work),包括系統流程的邏輯編排、腳本的撰寫、程式 的編譯、文件說明等。然後運用電腦硬體之特質與優點,配合軟體駕馭之功能,活潑的 想像力與創造力,以及圓潤成熟的教學理念、課程編製原則 …… 等進行教材軟體的製作 。為提昇教材軟體的品質,因此,建議下列數點作為將來繼續研製 CAI 時,所應努力 的配合措施。

師大學報 第三十期

運用系統分析與結構化的觀念(包括教材、製作的程序、建式等)。

- 教材編寫的格式化( Format) ,以具備標車化、結構化、彈性化、通過性( Transparency )的特質。
- 3 建立各學科教材單元中所需軟體的共同性與特殊性資料庫。例如,商工職校之專業技 術課程中,需常應用到許多電子零件符號,這是「基本電學」、「電子學 |、「電視 、「電子材料 、「電子電路」等科目中所需要的「電子專業 CCAI 特殊資料庫 」,而一些卡通圖案人物配合教學說明者,則屬於共用資料庫,可節省繪圖的重覆浪 費時間與精力消耗。
- 儘速發展低成本的中文騙者語言及其使用手冊,利用編者語言系統軟體將可使 CCAI 的製作,更加簡潔、快速與有效。此種編者語言必須成本低廉而且是一般常用的高階 語言,才易於流行與通用。
- 5. 電腦輔助教學教材的研製必須採取團隊接力與分工合作的方式,為進行此項分工與合 成的工作,應該建立良好電腦網路以進行主電腦(host)、終端機、智慧型工作站、 個人電腦間的連接,俾在各網路端末進行 CCAI 敎材之獨立製作,爾後雁積各處成果 ,形成一 CCAI 軟體教材研製的資料庫,從而供應各方製作之所需。
- 成立全國性的電腦輔助教學研究發展中心,一方面放集世界各國發展 CCAI 之資料,

一方面進行製作之研究、評估與改進工作。

7. 隋時隨地發掘製作 CCAI 的人才, 並予以獎勵、褒揚, 或訓練、進修。

8 運用人工智慧(Aritificial Intelligence)與資料庫的方法及技術發展 CCAI 教材。 9. 加强 CCAI 與多媒體( multi -media)的配合及運用, 並應用電傳視訊( videotex)

或電文廣播( Teletex )推廣 CCAI 之教材,優良的 CCAI 教材必能廣為大眾接受, 其成本自然下降,效益自然提高。

10. 建立使用 CCAI 的原則與方語,避免 CCAI 的濫用與不正確的誤導,或粗製濫造,從 而影響其發展的目的真推廣價值。

11. 結合教育學家、心理學家、課程專家、各行各業之專業人士、學按教師與學生、資訊 工程人員……等之智慧與經驗,共同發展出適合吾國人民需要的 CCAI。

12. 儘速突破中文發展之輸入瓶頸, 期能為 CCAI 之研製更加錦上添花。

電腦輔助教學源於提高教育晶質與改善學習環境之需求,加速於人類科技與創造力 的推波助瀾,它結合了計算機工程、軟體技術、資訊轉化、通訊傳播、視聽工程、圖文 藝術、行為改變技術、語意表現、心理動機、學習法則及程序、專業學理知識、多媒體 運用等之人類各種經驗與智慧之整合,也是對人類既存知識的挑戰與考驗。就好比科學 知識與技術之整合可將人類送至太空、月球一樣。如果中文電腦輔助教學教材得以成站 發展,將是敎育史上的『一大步』,改善敎育品質將不致淪為口號矣!

但是,電腦輔助教學並不是教育的萬靈丹,它只是一種教學媒體而已。教育包括「 德」、「智」、「體」、「群」、「美」五育,畢竟人類是自己的導師與生命的掌舵者

。電腦輔助教學之目的,係在借由它來拇演小老師( *tutot* 的角色,人類將其當作一 種學習工具( tool) ,進行知識與技術的傳授、轉化、遞費。我們亦可將電腦融為學生 ( tutee ) ,讓技們來教導它、設計它、引導它。它具有人類所未具之特性一一無脾氣 、一鸝同仁、語語教誨等異質,但卸缺乏人類所與生俱有的人格、感情、溫馨、互相瞭 解的特質。所以,「人」是教師角色的主要扮演者,將不會從歷史上消失,不過我們却 必須體認 C A I 從歷史中扶搖直上的地位。先哲有云: 「役於物,而非被物所役。 |, 將是使用 C A I 的崇高原則。學者黃堅厚博十曾言: 「將來要成為一位優秀的教師, 必 定要先瞭解 CAI 的研製且是善於運用 CAI 的人。」誠哉斯言!以此共勉之。

#### 附註

中文部分

- 許! 吳鐵雄,電腦輔助教學之補救教學效果初探,台北:師範大學教育心理學報,民  $72$ ,  $16$  期, 頁 61 - 70 。
- 註2 饒達欽, 「資訊與電腦輔助教學」, 載於李國鼎等編之資訊敎育研究, 台北: 中 國敎育學會主編印,民國 73年12月,頁69至 101。
- 何培基、郭文瑞典陳丁山, PC DOS 2.00 作業系統使用手冊,台北:儒林圖 註3 書公司,民國 73年4月,頁 24至 26,頁 205至 217。
- 張其邦, APPLE II 使用手册(1983年版), 台北:儒林圖書公司,民國 73年 註4.  $2$ 月,頁 $H-1$ 至 $I-4$ 。
- 楊健貴,資料結構與應用(三版 ),台北:松崗電腦圖書公司,民國73年 5 月, 註 5 頁 221 至 270 。
- 許6 同註5,頁 303至347。
- 魏學良著,電腦概論,台北:松崗電腦圖書公司,民國 73年9月,頁319至361。 註7.
- 劉夏蘭,電腦概論與資料處理,台北:東大圖書公司印行,民國 73 年 11 月,頁 註8 189 至 198,頁 239 至 247。
- 註 9 趙文敏,漫談電腦輔助教學,載於微電腦輔助教學中,台中縣 : 台灣省敎育廳, 民國 74,頁16至 52。
- 註10. 係由朱延平及戴建耘等數位所共同設計者,由「CAI 專用系統軟體工具」摘取。

#### 中文主要參考文獻

- 1 中國敎育學會主編,資訊敎育研究,台北:華欣文化事業中心印行,民國 73年12月  $\ddot{\circ}$ 
	- 何培基、郭文瑞典陳了山, PC DOS 2.00作業系統使用手冊,台北:儒林圖書公司 ,民國 <sup>73</sup> 月。
	- 3.吳鐵雄,電腦輔助教學之補救教學效果初探,載於師大教育心理學報第十六期,民國 <sup>72</sup> 年。
	- 4 吳鐵雄,電腦輔助敎學,載於李進寶等編著之電腦輔助敎學選集,台北:師範大學印 ,民國7I年 <sup>12</sup> 月。
	- 郭能等譯, FORTRAN <sup>77</sup> 結構化程式設計,台北,松崗電腦圖書資料有限公司,民 <sup>73</sup> 年。
	- 6.張其邦, APPLE II 使用手册(1983年版), 台北:儒林圖書公司,民國 73年2月  $\bullet$
	- 7. 張豐雄,系統分析與設計,台北:松崗電腦圖書資料有限公司,民國 71 年 10 月。
	- 8 楊健貴,資料結構與應用(三版),台北:松崗電腦圖書公司,民國 73 年 5 月。
	- 9. 稍文敏, 漫談電腦輔助教學, 載於微電腦輔助教學, 台中縣: 台灣省教育廳, 民國74 年。
	- 10. 魏學良,雷腦概論,台北:松崗電腦圖書公司,民國 73年9月。
	- 11.劉夏蘭,電腦概記與資料處理,台北:東大圖書公可,民國 73年 11月。
	- 12饒達欽,電腦輔助教學縱橫談,載於李進寶等編之電腦輔助教學選集,台北:師範大 學,民國 71年12月。
	- 13. 饒達敛,賓訊與電腦輔助教學,載於李國鼎等編之資訊教育研究,台北:中國教育學 會,民國 <sup>73</sup> <sup>12</sup> 月。
	- 14. 鐘英明, "系統分析與設計, 台北:田野出版社, 民國 70 年 10 月。
	- 15. 臺灣省教育廳, 微電腦輔助教學 --- CAI 課程編寫及程式設計。台中:省教育廳, 民國 73年3月。

#### 英文主要參考文獻

- 1 Baker, F., "Computer-managed Instruction: A Context for Computer-based Instruction. <sup>N</sup> In H. F. ONeil, Jr. (Ed.), Computer-based Instruction: A State of the Art Assessment. New York: Acodemic Press, 1981.
- 2. Bunderson, V. C. "Courseware". In H. F. ONeil, Jr. (Ed.), Computer-based Instruction: A State of the Art Assessment. New York: Academic Press, 1981.
- 3. Camstra, B. "Make Computer-based Instruction Smarter, "Computers and Education. 1, 1977.
- 4. Clay, B. G. File Management Technigves, McGraw-Hill, 1983.
- 5. Cohen, V. B. Criteria for the Evaluation of Microcomputer Covrseware, " Educational Technology, Jan, 1983.
- 6. Gagne, R. M. and Briggs, L. J, Principles of Instructional Design. New York: Holt, Rine hart, and Winston, 1974.
- 7. Gagne, R. M., Wager, W. and Rojas, A. "Planning and Authoring Computer -assisted Instruction Lessone, " Educational Technology, Sep, 1981.
- 8. Hartly, J. R., & Sieeman, D. H. 4 Towasds More Intellegent Teaching systenrs, " International Joumal of Mau-machine Studies, 5. 1973.
- 9. Hirshbuhl, J. L. "The Design of Computer Programs for Use in Elementary and Secondary Schools, " Journal of Educational Technology System, 9 (3), 1980~1981.
- 10. International Businese Machines Corporation," Disk Operating System (Personal Computer Hardware Reference Library ). Florida: IBM, 1983.
- 11. Jorv, T. The Cognitive Approach to Computer Courseware Design and Evaluation". Educational Technology, Jan, 1983.
- 12. Lawler, R. W. Designing Computer-based Microworlds. Byte, 7 (8), 1982.
- 13. Markle, S. M. Good Frames and Bad: A Grammer of Trame Writing. New York : John Wiley and Sone, Inc., 1964.
- 14. Microsoft Corporation, MS-DOS(Operation System) : Users Guide. Microsoft Corporation. 1983.
- 15. Meredith, J. C. The CAI Author / Instructor. Englewood Cliffs, N. J. : Educational Technology Publications, 1971.
- 16. Molnar, A. R. "Critical Issues in Computer-based Learning, " Educational Technology. CCXVIII, 1971.

師大學報 第三十期

- 17 Roblyer, M. D. 'When Is It Good Courseware ?' Problems in Developing Standards for Microcompruter Courseware. Edcational Technology, Oct., 1981.
- 18. Spitler, C. D & Corgan, V. E. Rules for Authoring Computer-Assisted Instructior Programs. *Educational Technology*, Nov., 197.
- 19. Waite, Mitchell & Morgan, C. L. Graphics Primer for the IBM  $PC$ . California: Osborne/McGraw-Hill, 1983.
- 20. Wilkinson, Alex Chersy. et al., "Classroom Computers and Cognitive Swevce. New York: Academic Press, 1983.
- 21. Zinn, K "An Overview of Current Developments in Computer-assisted Learning in the United States. " Programmed Learning & Educational Technology. May, 1978.

# 附錄1 CAI-FMS編者語言系統架構圖

### 利用檔案管理拈巧編製CAI課程

1. Motivation: \*A cheap, effective and convenient tool for implementing a CAI courseware. 2. System function: (To provide the following facility) \*Static pattern editing. \*Dynamic pattern editing. \*Voice editing. \*Data management system. 3. Static pattern editing: \*Load, Copy, Screen editing, Save, Modify. 4. Dynamic pattern editing: \*Display, Animation, Flash, Voice, Background, Filling, Producedure, Case, End-of-1 page, End-of-editing, Branch, Waiting-time, Paint, Piecewise-curve, Partial-run. Coordinate.

5. Data Management system: \*Create, Update, Inquiry, Insert, Delete, Print, Merge.

6. Block diagram:

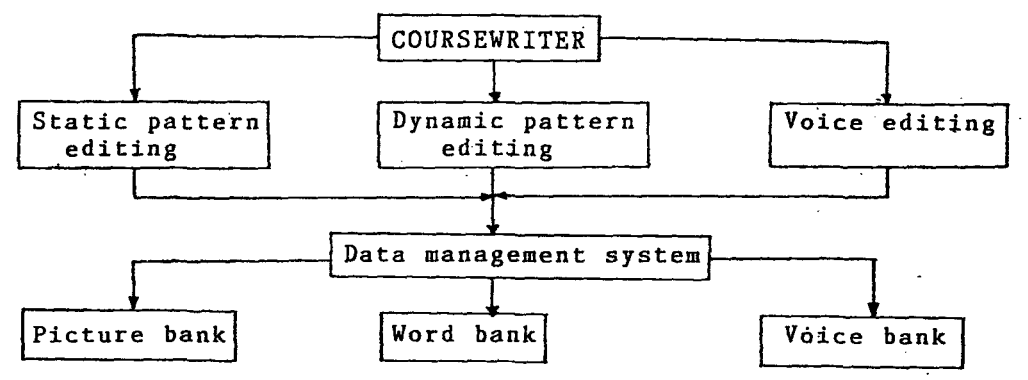

# 註:資料來源同註〔10〕

#### 師大學報 第三十期

附錄2 固定畫面編輯之畫面範例

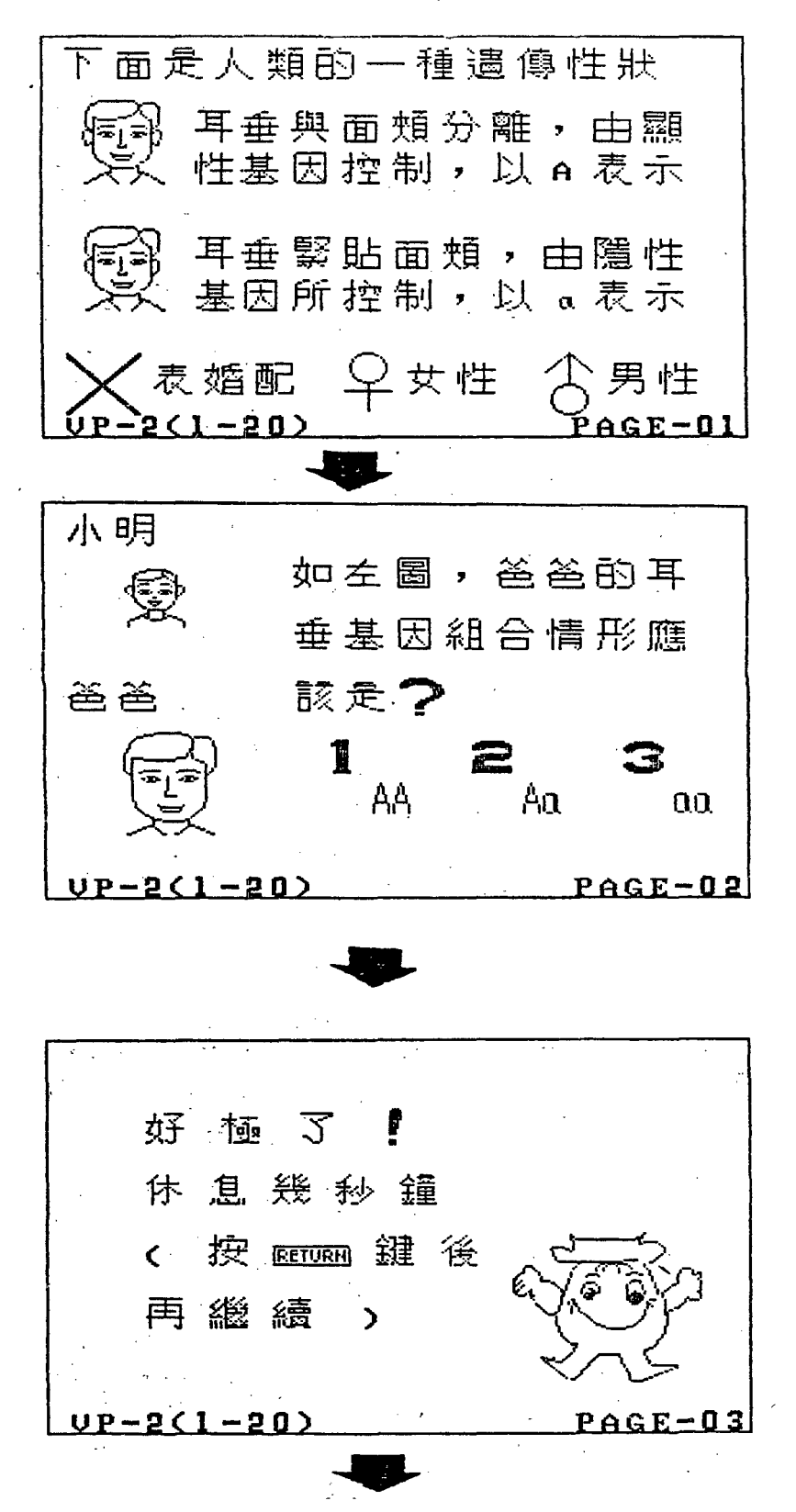

 $\sim$  260  $\sim$ 

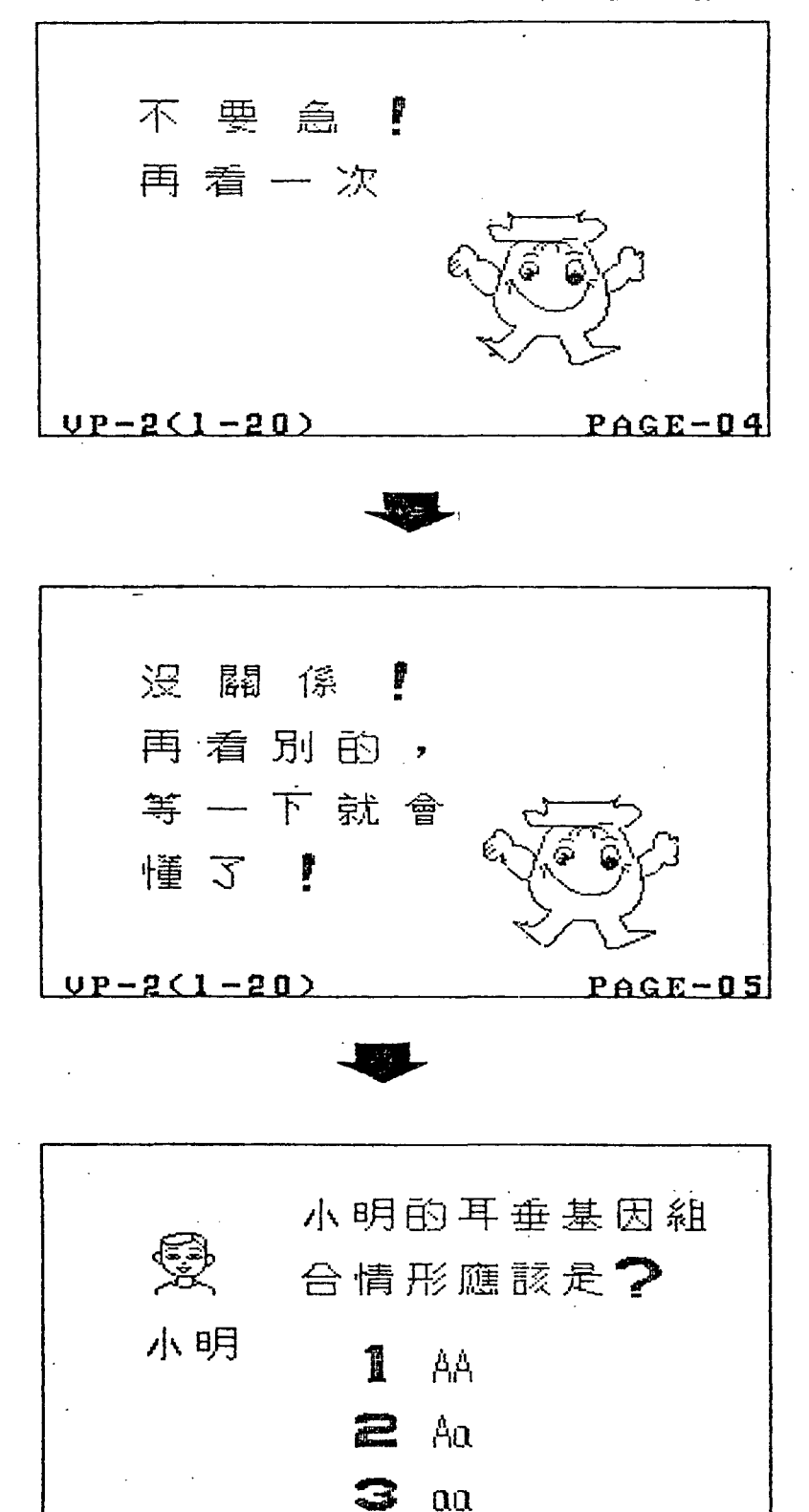

 $UP-2(1-20)$ 

 $\sim$  261  $\sim$ 

PAGE-06

# 附錄3 副常式固定畫面之例

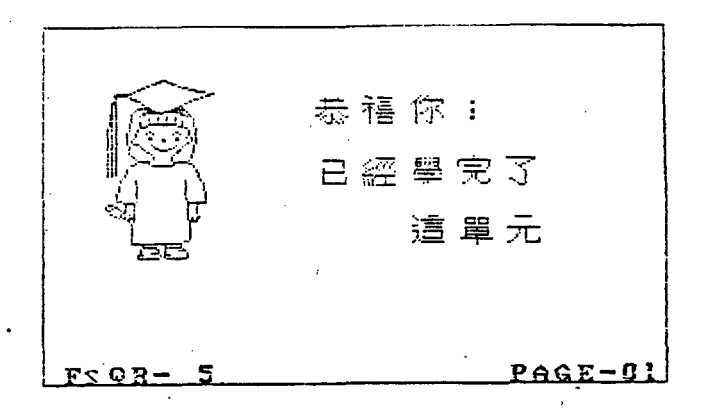

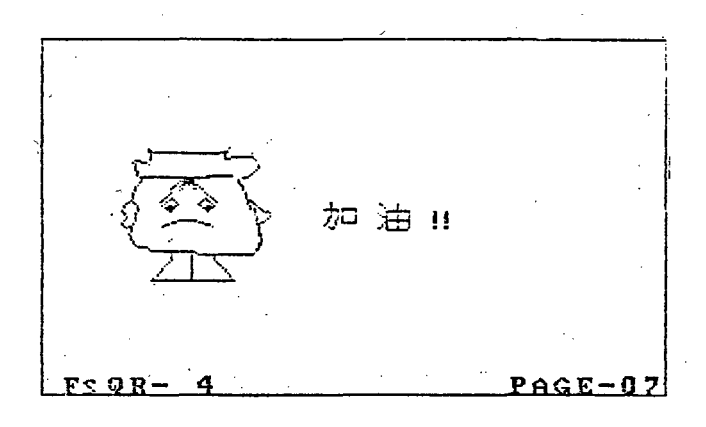

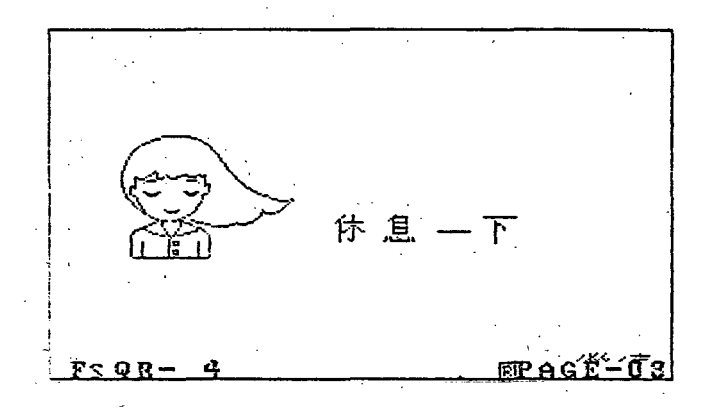

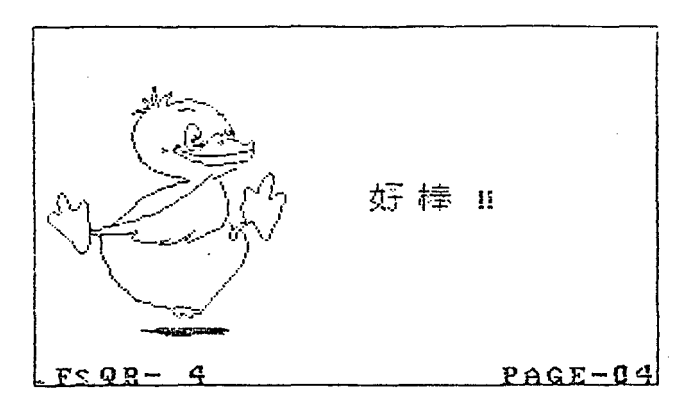

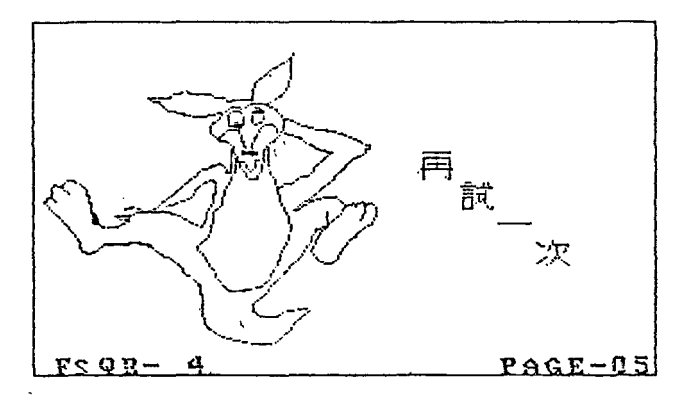

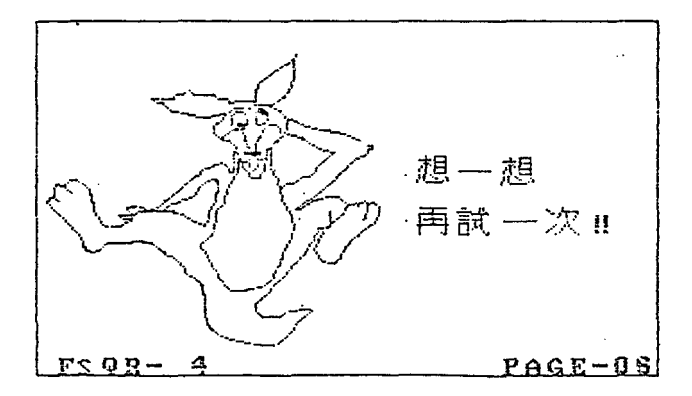

附錄4 教材軟體之程式例

下面附上一些未運用結構化理念設計成使用系統工具所編製教 教材軟體的一小部份程式。程式軟爲繁見,僅提供參考

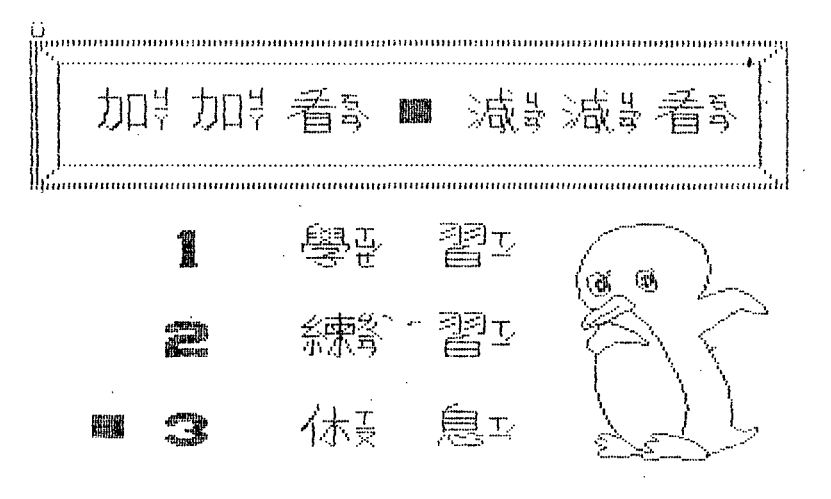

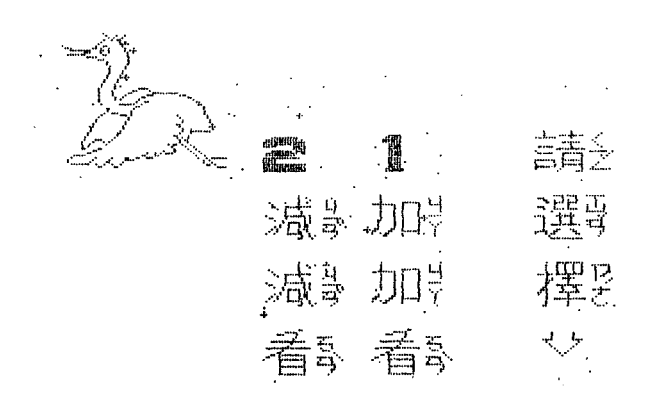

```
UPR#0
UPOKE1657.80
ULIST
豊
  REM ** + - **
10PRINT CHR# (4); "BLOAD PIC-5, A#6000"
    PRINT CHR# (4); "BLOAD MUSIC-OBJ"
15PRINT CHR# (4); "BLOAD MUS-5, A#3000"
1720
    REM
30
    HGR2 : HCOLOR= 6
35
    FOR I = 0 TO 2
40
    HPLOT 0 + 1,0 + 1 TO 0 + 1,65 - 1 TO 279 - 1,65 - 1 TO 279 -
    1,0 + 1 TO 0 + 1,0 + 1NEXT 1
45
50
    HPLOT 10,10 TO 10,55 TO 268,55 TO 268,10 TO 10,10: HPLOT 0,0 TO
    10,10: HPLOT 279.0 TO 268.10: HPLOT 278.65 TO 268.55: HPLOT 0.65
    TO 10,55
55
    HCOLOR = 460
    POKE 232, 0: POKE 233, 96
65
    ROT= 1: SCALE= 1
    XDRAW 36 AT 25,40: CALL - 198: FOR I = 1 TO 200: NEXT
70
75
    XDRAW 36 AT 60,40: CALL - 198: FOR I = 1 TO 200: NEXT
    XDRAW 29, AT 95, 40: CALL - 198: FOR I = 1 TO 200: NEXT
80
85<sub>1</sub>XDRAW 33 AT 133,40: FOR I = 1 TO 200: NEXT
90
    XDRAW 52 AT 160,40: CALL - 198: FOR I = 1 TO 200: NEXT I
95.
    XDRAW 52 AT 195,40: CALL - 198: FOR I = 1 TO 200: NEXT I
     XDRAW 29 AT 230,40: CALL - 198
100
120
     XDRAW 47 AT 200,190
135 X = 133FOR Y = 40 TO 180 STEP 5
140
145 IF X \le 0 = 50 THEN X = 50150 FOR YY = 1 TO 2
    XDRAW 33 AT X.Y
160
170 NEXT YY
     IF Y = 100 THEN
180
                      XDRAW = AT X, Y: CALL = 198185
    IF Y = 140 THEN XDRAW 3 AT X, Y: CALL - 198
190 X = X - 7195
    NEXT Y
200
     XDRAW 4 AT X + 7, Y - 5: CALL - 198
210 \text{ Y}(1) = 100 \cdot \text{Y}(2) = 140 \cdot \text{Y}(3) = 180 \cdot \text{X}(1) = 100 \cdot \text{X}(2) = 150FOR YY = 1 TO 2: XDRAW 33 AT X(1), Y(1): NEXT YY
220
225
     XDRAW 37 AT X(1), Y(1): CALL - 198
230
    FOR YY = 1 TO 2: XDRAW 33 AT X(2), Y(1): NEXT YY
235 XDRAW 38 AT X(2), Y(1): CALL - 198
240 FOR YY = 1 TO 2: XDRAW 33 AT X(1), Y(2): NEXT YY
    XDRAW-39 AT X(1), Y(2): CALL
245
                                    -198FOR YY = 1 TO 2: XDRAW 33 AT X(2), Y(2): NEXT YY
250
     XDRAW 38 AT X(2), Y(2): CALL - 198
255
360
     FOR YY = 1 TO 2: XDRAW 33 AT X(1), Y(3): NEXT YY
     XDRAW 40 AT X(1), Y(3): CALL - 198
265
270
     FOR YY = 1 TO 2: XDRAW 33 AT X(2), Y(3): NEXT YY
275
     XDRAW 41 AT X(2), Y(3): CALL - 198
277 \text{ N}% = 6:ADDR = 12288: GOSUB 1000
     POKE - 16368,0
279
280 PX = INT (RND (1) * S + 1)FOR YY = 1 TO 2: XDRAW 33 AT 20, Y(P%): FOR L = 1 TO 100: NEXT
290
    L, YY
300 S = PEEK ( - 16384): POKE - 16368,0
    IF S = 179 THEN HCOLOR= 3: HPLOT 45,185 TO 70,185 TO 70,160
310.
```
中文化電腦輔助教學教材軟體之研究發展

#### 師大學報 第三十期

```
TO 45,16 0 TO 45,185: PRINT : PRINT CHR$ (4); "RUN C.P-<4>": END
320
     IF S = 178 THEN HOOLOR= 3: HPLU: 45,145 TO 70,145 TO 70,120
     TO 45,12 0 TO 45,145: GOTO 500
     IF S = 177 THEN HCOLOR= 3: HPLOT 45,105 TO 70,105 TO 70,79 TO
325
     45,79 TO 45,105: GOTO 500
330
     GOTO 280
500
     REM
501
     FOR L = 0 TO 1000: NEXT
505 D$ = CHR$ (4)
510
     HGR<sub>2</sub>
515
     HCOLOR= 3
    FOR I = 1 TO 150520
530 X% = RND (1) * 279 + 1540 YZ = RND (1) * 191 + 1
550
     HPLOT XX, YX
     NEXT I
560
570 FOR I = 1 TO 30
580 XX = RND (1) * 275 + 2
590 YZ = RND (1) * 187 + 2
    HPLOT XX - 1, YX TO XX + 1, YX: HPLOT XX, YX - 1 TO XX, YX + 1
600
     NEXT I
610
615 Y = 70FOR X = 190 TO 20 STEP -10620
     FOR I = 1 TO 2: XDRAW 43 AT X, Y: FOR L = 1 TO 50: NEXT L, I
630
     FOR I = 1 TO 2: XDRAW 42 AT X - 5, Y: FOR L = 1 TO 50: NEXT L, I
640
     IF X = 140 THEN XDRAW 34 AT X + 50, Y: XDRAW 27 AT X + 50, Y +
650
    30: XDRAW
               \rightarrow .
    28 AT X + 50, Y + 60: ROT= 17: XDRAW 26 AT X + 50, Y + 70: ROT= 1<br>IF X = 80 THEN XDRAW 2 AT X + 50, Y: XDRAW 36 AT X + 50, 100:
660
     XDRAW 36 AT X + 50,130: XDRAW 29 AT X + 50,160
670
     IF X = 40 THEN XDRAW 3 AT X + 50, Y: XDRAW 52 AT X + 50, 100:
     XDRAW 52 AT X + 50,130: XDRAW 29 AT X + 50,160
680
     NEXT X
690 N% = 8: GOSUB 1000
695.
     POKE -16368,0700 SS = PEEK ( - 16384): POKE - 16368,0
705
     PRINT
710
     IF S = 177 AND SS = 177 THEN FRINT D#; "RUN CAI<A>-L"
715
     IF S = 178 AND SS = 177 THEN PRINT D$: "RUN CAI(A)-S"
     IF S = 177 AND SS = 178 THEN PRINT D*_1 "RUN CAI(S)-L"
720
725
     IF S = 178 AND SS = 178 THEN PRINT D\overline{*}: "RUN CAI(S)-S"
730
     FOR I = 1 TO 2: XDRAW 43 AT X, Y: FOR L = 1 TO 50: NEXT L, I.
     FOR I = 1 TO 2: XDRAW 42 AT X, Y: FOR L = 1 TO 50: NEXT L, I
735
740
     GOTO 700
1000 FOR I = 1.TO 3
1010 L(I) = PEEK (ADDR + I * 2 - 1 + (N% - 1) * 6)
1020 H(I) = PEEK (ADDR + I * 2 + (N% - 1) * 6) + 48.
     NEXT I
1030
      POKE 772,L(3): POKE 773,H(3): POKE 777,L(1): POKE 778,H(1):
1040
     POKE 789 , L(2): POKE 790, H(2)
1050<sub>1</sub>CALL 769
1060
     RETURN
5166 HCOLOR= 3
```
UPR#0 **UPOKE1913,2** 

 $\lambda$ 

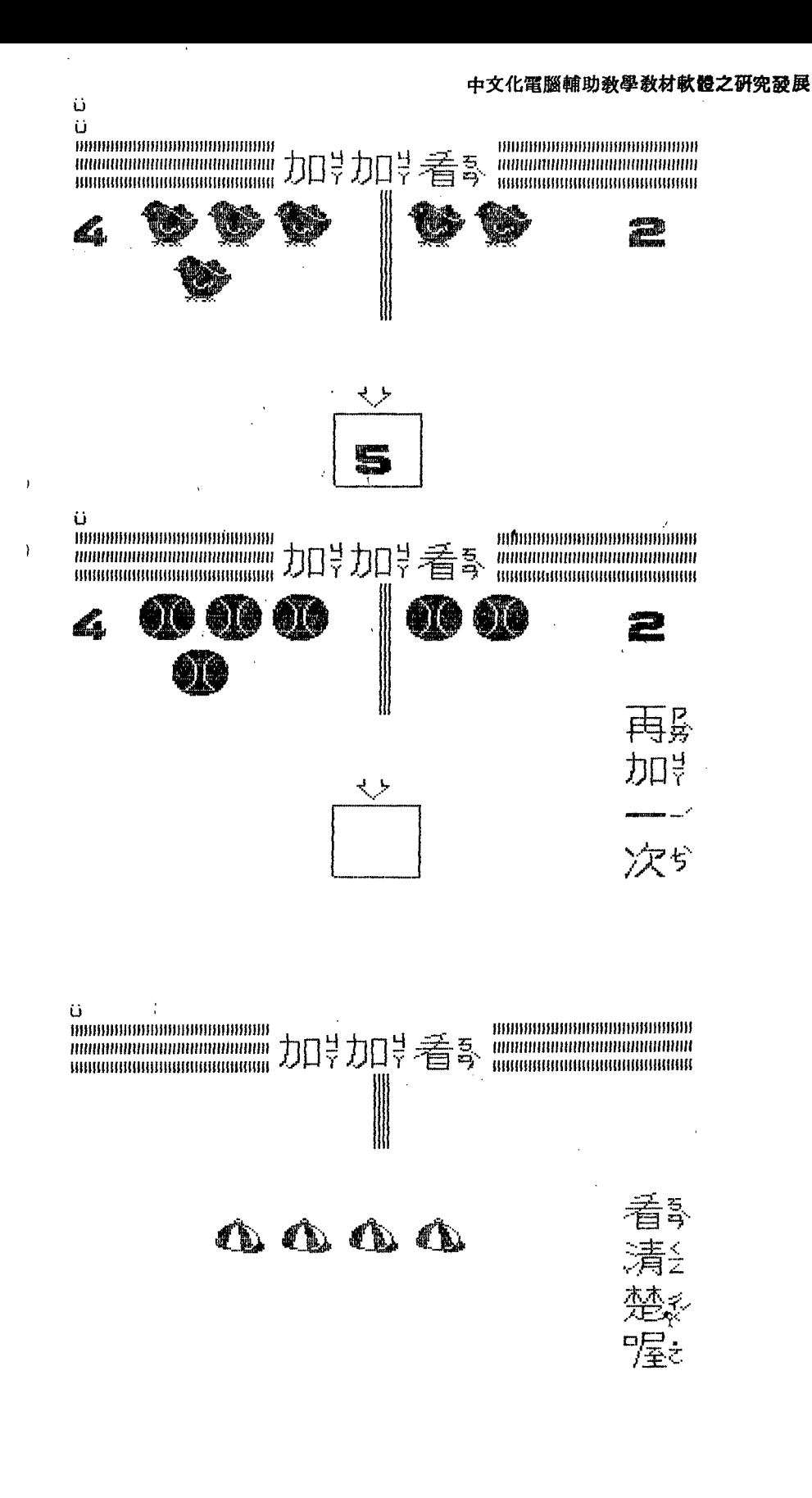

 $\frac{1}{4}$ 

 $\sim$  267  $\sim$ 

**ULIST** 

```
e,
   REM **** ADDITION STUDY ****
   PRINT CHR* (4); "BLOAD UN-B, A*3000"
7.
10<sup>1</sup>POKE 232,0: POKE 233,96
- 20 -
    SCALE = 1: ROT = 121DIM X(30), Y(30)
22 GOTO 30
25 HJ = HJ + 1: IF HJ = 3 THEN 7000
30.
    HGR2 : HCOLOR= 5
40 \times 0 = 0: X1 = 90: Y0 = 3:Y1 = 845.
    FOR I = 1 TO 2
50 FOR J = 1 TO 3
    FOR Y = Y0 TO Y160.
70.
    HPLOT XO, Y TO X1, Y
80.
    NEXT Y
85 YO = YO + 10:Y1 = Y1 + 10
90 NEXT J
95 XO = 190:X1 = 279:YO = 3:Y1 = 8
100-
     NEXT I
105
     HCOLOR= 3
110
     XDRAW 36 AT 95,27: XDRAW 36 AT 125,27: XDRAW 29 AT 155,27
130
     FOR I = 1 TO 3: X(I) = 30 * (1 + 1) = 60: NEXT I
     FOR I = 6 TO 8: X(I) = 30 * (I - 1): Y(I) = 60: NEXT I
135
140 X(4) = 45X(5) = 75X(9) = 165X(10) = 195X(21) = 0X(22) = 250X(21)X(23) = 125: X(24) = 95: X(25) = 70: X(26) = 30: X(27) = 0150 \text{ Y}(4) = 90 \frac{1}{2} (5) = 90 \frac{1}{2} (9) = 90 \frac{1}{2} (10) = 90 \frac{1}{2} (21) = 60\frac{1}{2} (22) = 60\frac{1}{2}FOR M = 23 TO 27: Y(M) = 190: NEXT M
     FOR I = 1 TO 5: X(I + 10) = 35 + I * 30: X(I + 15) = 35 + I *
160
                      10) = 130:Y(1 + 15) = 160: NEXT I+30:Y(1)170 A\% =RND (1) * 3 + 3:B% =
                                  RND (1) * 3 + 7:0% = A% + B% - 5
 180 P% = RND (1) * 11 + 11: IF P% = 15 THEN 180
      HOOLOR= 2: FOR X = 137 TO 143: HPLOT X,30 TO X,100: NEXT X:
 190
      HCOLOR = 3XDRAW 34 AT 249,115: GOSUB 5000: XDRAW 29 AT 249,140: GOSUB
 200
      5000: GOSUB 5020
      GOSUB 2010
 210
 215.
      HCOLOR= O
 220 -
      FOR I = 140 TO 95 STEP - 1: HPLOT 249, I TO 278, I: NEXT I
 230 HCOLOR= 3: GOSUB 5020
 233 IF EE = 0 THEN 9000
 235 QW = 0
     FOR I = 70 TO 190 STEP 10
 240
      XDRAW A% + 1 AT 0, I: GOSUB 5000: XDRAW A% + 1 AT 0, I: NEXT I -
 250
      XDRAW AZ + 1 AT 0,190
 260-
 270 XX = X(22)280
     FOR YY = Y(22) TO Y(25) STEP (Y(25) - Y(22)) / 10
     FOR L = 1 TO 2: XDRAW BZ - 4 AT XX, YY: NEXT L: GOSUB 5000
 290
 300 XX = XX + (X(25) - X(22)) / 10
      NEXT YY: XDRAW B% - 4 AT X(25), Y(25)
 310
      IF EE = 2 THEN GOSUB 10000: GOTO 380
 315
      GOSUB 5000: GOSUB 5020
 320.
 330 XX = 125FOR YY = 27 TO Y(26) STEP (Y(26) - 27) / 10
 340 -
      FOR L = 1 TO 2: XDRAW 36 AT XX, YY: NEXT L: GOSUB 5000
 350-
 360 XX = XX + (X(26) - 125) / 10
     NEXT YY: XDRAW 36 AT X(26), Y(26)
 370-
 380 FOR XX = 260 TO \sqrt{x(24)} STEP (X(24) - 260) / 10
```

```
390
     FOR L = 1 TO 2: XDRAW 35 AT XX, Y(24): NEXT L: GOSUB 5030: NEXT
     XX: XDRAW 35 AT X(24), Y(24)
400
     FOR I = 120 TO 155: HPLOT 1,168 TO 1,190: NEXT I
410
     XDRAW 50 AT 128.189
420
     GOSUB 5110
430
     XDRAW 50 AT 128,189: XDRAW 1 + VAL (A$) AT 128,189
435
     IF QW = 3 THEN 6180
440
     GOSUB 5000: GOSUB 5020: IF VAL (A$) < > C% THEN CALL - 198:
     CALL = 198: XDRAW 1 + VAL (A$) AT 128.189: GOTO 450
445 N% = RND (1) \angle 21 + 1: ADDR = 12288: GOSUB 20000
447 QW = 0: GOTO 25
450 QW = QW + 1: IF QW = 3 THEN 6000
     GOSUB 5050: GOSUB 5070: GOSUB 5050: GOSUB 5020
460
470
     GOTO 410
2000
     REM
2010
      FOR' I = 1 TO AZXDRAW PZ AT X(I), Y(I): CALL -1982020
      XDRAW I + 1 AT X(21), Y(21)2025
2030
      GOSUB 5000
2040
      XDRAW I + 1 AT X(21), Y(21): GOSUB 5020: NEXT I: XDRAW AX + 1 AT
      X(21), Y(21): GOSUE 5020
      FOR I = 6 TO B%
2050
2060
      XDRAW PX AT X(I), Y(I): CALL - 198: XDRAW I - 4 AT X(22), Y(22)
      GOSUB 5000: XDRAW I - 4 AT X(22), Y(22)
2065
      GOSUB 5020: NEXT I: XDRAW B% - 4 AT X(22), Y(22): GOSUB 5020:
2070
      RETURN
5000
      FOR L = 0 TO 100: NEXT L: RETURN
      FOR L = 0 TO 150: NEXT L: RETURN
5010
      FOR L = 0 TO 200: NEXT L: RETURN
5020
5030
      FOR L = 0 TO 50: NEXT L: RETURN
5040
      FOR L = 0 TO 1000: NEXT L: RETURN
5050
      XDRAW 22 AT 249,115: XDRAW 36 AT 249,140: XDRAW 24 AT 249,165:
      XDRAW 25 AT 249,190: RETURN
5070
      FOR L = 0 TO 500: NEXT L: RETURN
5080
      XDRAW 29 AT 249, 115: XDRAW 30 AT 249, 140: XDRAW 31 AT 249, 165:
      XDRAW 32 AT 249,190; RETURN
5090
      XDRAW 44 AT MM, NN: FOR I = 0 TO 2: XDRAW 45 AT MM, NN: NEXT I:
      RETURN
5100
      XDRAW 34 AT 249,115: XDRAW 36 AT 249,140: XDRAW 36 AT 249,165:
      XDRAW 29 AT 249,190: RETURN
5110
      POKE - 16368, 0: GET A$: IF
                                   ASC (A*) = 27 THEN D# = CHR$
             CHR# (4): PRINT D#"RUN CAI<A-S>"
     (13)' +IF ASC (A*) > 57 OR ASC (A*) < 48 THEN PRINT "": GOTO 5110
5112
5120
      RETURN
6000
      HCOLOR= \circ D: FOR I = 0 TO 155: HPLOT I, 168 TO I, 190: NEXT I:
      HCOLOR= 3
6010
     REM
6020 1 = 0:3 = 06030 I = I + 1: J = J + 16040
     IF I = A% + 1 THEN I = 6-6050
     CALL -198:KK = Y(I)6060
      FOR K = X(1) TO X(10 + 3) STEP (X(10 + 3) - X(1)) / 5: FOR
      L = 1 TO 2: XDRAW PZ AT K, KK: NEXT L:KK = KK + (Y(10 + J) -
      Y(1)) / 5: GOSUB 50 30: NEXT K
6070
     XDRAW PX AT X(10 + J), Y(10 + J)
6080
      IF I = BX THEN 6100
6090
     GOTO 6030
      GOSUB 5080: GOSUB 5000: GOSUB 5020
6100
6110
      FOR I = 1 TO CZ - 1
      FOR Z = 1 TO 2: XDRAW PX AT X(I + 10), Y(I + 10): XDRAW I + 1
6120
```
AT X(23), Y(23): CALL - 198: GOSUB 5000: NEXT Z 6130 GOSUB 5020: NEXT I XDRAW PZ AT X(10 + 1), Y(10 + 1): XDRAW I + 1 AT X(23), Y(23): CALL 6140  $-198: GOSUB$  5000: XDRAW PX AT X(10 + I), Y(10 + I): GOSUB 5070 6150 GOSUB 5000: GOSUB 5020: GOSUB 5080 HCOLOR= 0: FOR Y = 191 TO 100 STEP - 1: HPLOT 0, Y TO 279, Y: 6160 NEXT Y: HCOLOR= 3 IF EE =  $0$  THEN 9170 6166 6170 GOTO 240 6180 GOSUR 5000: GOSUR 5020: IF VAL (A#)  $\langle$  > C% THEN PRINT "": XDRÁW 1+ VAL (A\$) AT 128,189: XDRAW 1 + C% AT 128,189: GOTO 6190  $6185$ GOTO 445 6190 MM = 190; NN = 180: GOSUB 5090 GOSUB 5040:GF = GF + 1: GOTO 25 6200 7000 HGR2 : HCOLOR= 3 XDRAW 62 AT 10,160: XDRAW 55 AT 200,160 7010 7020 XDRAW 56 AT 55,138 7030 IF GF  $>$  = 2 THEN 8000 XDRAW 56 AT 55,138 7035 7040 FOR I = 55 TO 195 STEP 10 7050 J =  $(21550 - 28 * 1) / 145$ 7060 XDRAW 56 AT I, J: CALL - 198: XDRAW 56 AT I, J: NEXT I XDRAW 56 AT 200,110 7070 7080 GOSUB 5020 7090 XDRAW 56 AT 200,110 7100 FOR I = 200 TO 160 STEP - 5 7110 J =  $(1440 - 5 * 1) / 4$ XDRAW 56 AT I, J: XDRAW 56 AT I, J: NEXT I 7120 7130 XDRAW 59 AT 145,160 GOSUB 5020: XDRAW 62 AT 10,160: XDRAW 60 AT 10,160 7140 7150 NZ = RND (1) \* 21 + 1:ADDR = 12288: GOSUB 20000 7159 GOSUB 5040 7160 SA = 0:GF = 0:HJ = 0:QW = 0:TT = 0: FOR I = 0 TO 30:X(I) = 0:Y  $(1) = 0$ : NEXT I 7165  $D$ \$ = CHR\$ (4) + CHR\$ (13) 7170 EE = EE + 1: IF EE = 3 THEN PRINT : PRINT CHR\$ (13) + CHR\$  $(4)$ :"RUN CAI<A-S>": END  $\sim$   $_{\star}$ 7180 GOTO 30 8000 XDRAW 56 AT 55,138 8010 FOR I = 55 TO 215 STEP 10 8020 J =  $(26645 - 83 * 1) / 160$ 8030 XDRAW 56 AT I, J: CALL - 198: XDRAW 56 AT I, J: NEXT I 8040 XDRAW 59 AT 205,55 8050 GDSUB 5010 8055 XDRAW 59 AT 205,55 8060 FOR I = 60 TO 85 STEP 5 XDRAW 59 AT 205, I: CALL - 198: XDRAW 59 AT 205, I: NEXT I 8070 8080 XDRAW 59 AT 205,85 GOTO 7140 8090 9000 ROT= 16: FOR I = 65 TO 105 STEP 10 9010 FOR J = 0 TO 1: XDRAW 26 AT 0, I: XDRAW 26 AT 250, I: NEXT J, I 9020 FOR I = 0 TO 125 STEP 10 9030 FOR  $J = 0$  TO 1: 9040 ROT= 0: XDRAW 26 AT I, 105: ROT= 32: XDRAW 26 AT 250 - I, 87: NEXT J

```
9050
     NEXT<sub>I</sub>
9060 ROT= 16: FOR I = 105 TO 130 STEP 5
9070 FOR J = 0 TO 1: XDRAW 26 AT 125. I: NEXT J, I
9075
     XDRAW 26 AT 125.135
     ROT= 0: XDRAW 57 AT 117.190
9080-
9095
     XDRAW 50 AT 127,183
9100
     60SUB 5110
9110
      XDRAW 50 AT 127,183: XDRAW 1 + VAL (A#) AT 127,183
                                                            \mathcal{L}(\mathcal{L}) and \mathcal{L}(\mathcal{L})9115 IF SW = 3 THEN 9180
9120
      IFVAL (A$) = C% THEN GOSUB 5070:SA = 0:SW = 0: FOR I = 0 TO
      30 \times 1 = 0 \times 11 = 0; NEXT I:NZ = RND (1) * 21 + 1:ADDR =
      12288: GOSUB 20000: GOTO 25
9130
     PRINT "": GOSUB 5010: XDRAW 1 + VAL (A$) AT 127,183: GOSUB 5070
9140 SA = SA + 1: IF SA = 3 THEN GOSUB 5070: GOTO 9150
9143 GOSUR 5050: GOSUB 5070
9145 GOSUB 5050: GOTO 9095
9150 FOR I = 191 TO 95 STEP - 1: HPLOT 0.I TO 279, I: NEXT I
9160 GOTO 6020
9170 SW = 3: GOSUB 5040: GOTO 9000
9180 IF VAL (A$) = C% THEN SW = 0:SA = 0:N% = RND (1) * 21 + 1:ADDR
      = 12288: GOSUB 20000: GOTO 25
     PRINT "": XDRAW 1 + VAL (A#) AT 127,183: XDRAW 1+ C% AT 127,183
9190
9200 MM = 190:NN = 180:GBUB 50909210 GOSUB 5040:GF = GF + 1:SW = 0:SA = 0: GOTO 25
10000 GOSUB 5000: XDRAW 48 AT X(26), Y(26): GOSUB 5010: RETURN
20000
      REM *** MUSIC ***
20010 FOR I = 1 TO 3
20020 L(I) = PEEK (ADDR + I * 2 - 1 + (NX - 1) * 6)
20030 H(I) = FEEK (ADDR + I * 2 + (NX - 1) * 6) + 48NEXT I
20040
      POKE 772,L(3): POKE 773,H(3): POKE 777,L(1): POKE 778,H(1):
20050
       POKE 789, L(2): POKE 790, H(2)
20060
       CALL 769
20070 RETURN
```
#### 師大學報 第三十期

## THE RESEARCH AND DEVELOPMENT OF CHINESE COMPUTER-ASSISTED INSTRUCTION COURSEWARE-MAKING

#### *by*

#### *Tai Jkmn-Yun* & *Rau Dar-Chin*

#### Abstract

The purpose of this study is to develop a structural model for efficiently and effectively coding and implementing Chinese computer-assisted instruction course. ware. According to the results of research and many experiences, six main points as the fol1owing wi1l be listed for discussion.

- 1. the proposed flow chart for Chinese computer-assisted instruction courseware-,making model,
- 2. the proposed flow chart and steps for courseware-implementing and editing,
- 3. the management of virtual data base and subject element (e.g., character, picture, sound, etc.),
- 4. the practice of file-planning,
- 5. the establishment of basic data file for instructional subjects,
- 6. the practice of frame designing and editing.

Many examples wil1 be used for discussing in order to discriminate the good approaches in implementing courseware from the bad ones. Hopefully, the experiences and methods shown in this study will be useful for those who are interested in Chinese computer-assisted intruction.